# **Linux on HP Integrity Servers**

# Technical Guide

— **Linux動作検証レポート** —

# **高性能インテル**® **Itanium**® **2 プロセッサ搭載**

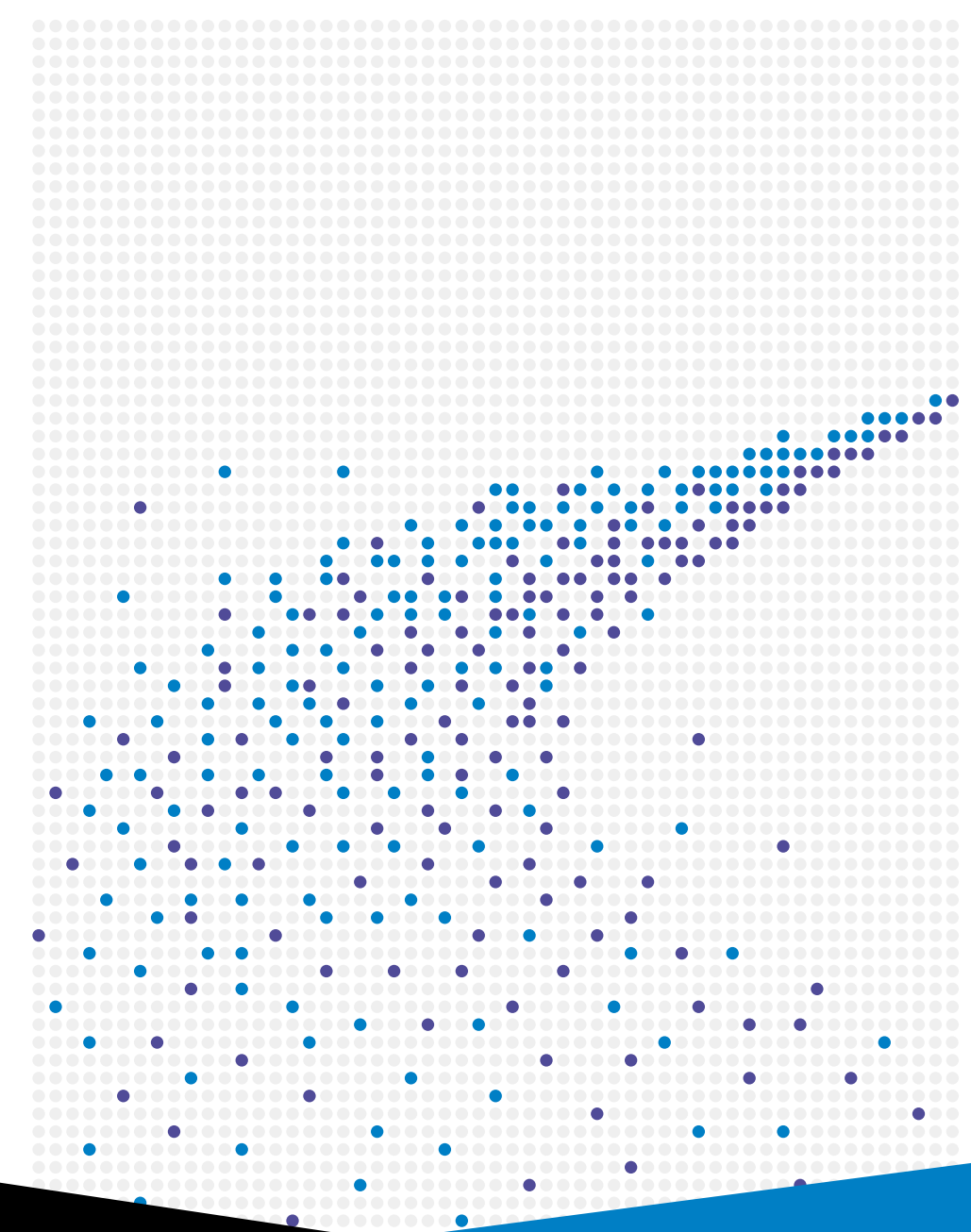

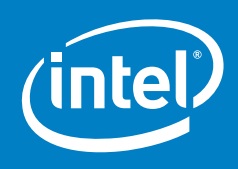

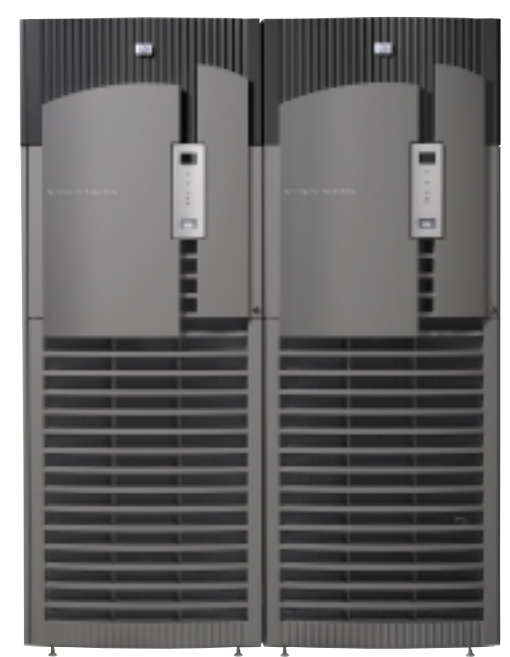

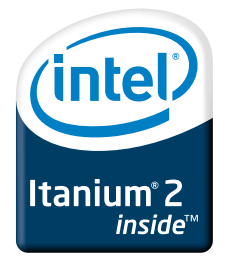

**2006年1月 HP and HP Partner Use Only**

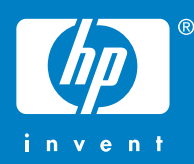

# Linux Integrity Technical Guide **- Linux動作検証レポート --**

# はじめに

急速に拡大するエンタープライズ分野でのLinux活用に向けてHPではサーバ製品のLinux対応を積極的に進めています。インテル® Itanium®2 プロセッサ搭載HP Integrityサーバは、優れた信頼性、可用性、そしてスケーラビリティによりエンタープライズLinuxの中核を 支えるバックエンドサーバとして最適なパフォーマンスを提供します。

Linux Integrity Technical Guideは、Linuxエンジニアを対象にしてHP IntegrityサーバとLinuxにおける技術的な情報をまとめた資料集です。 システムの構成検討やインストール、セッティングの際にご活用ください。

本書は2005年9月に販売開始されたRed Hat Enterprise Linux 4とHP Integrityサーバの動作検証結果をまとめたものです。

記載内容は、2005年10月現在のものとなります。記載内容は事前の連絡なしに変更されることがあります。

# 目次

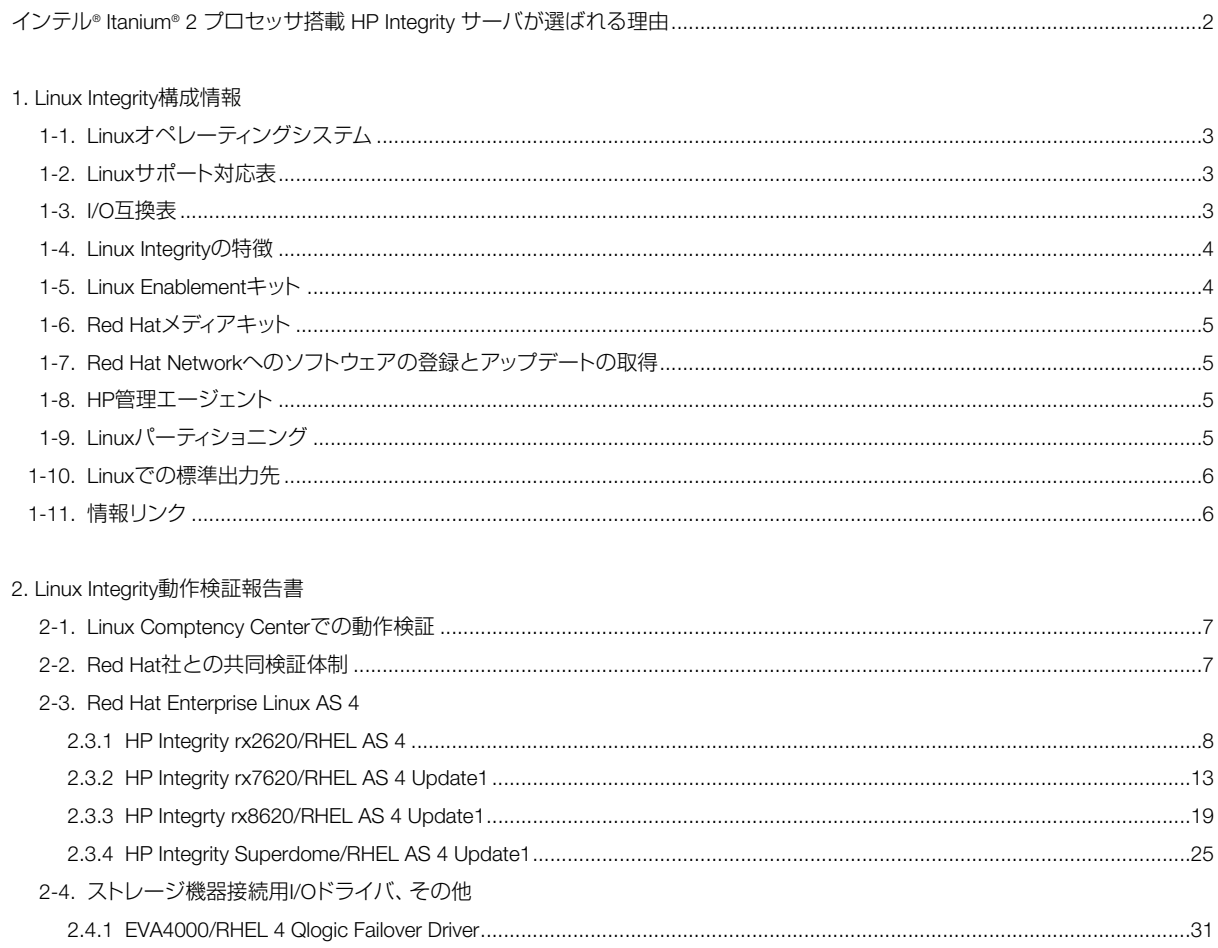

# **インテル® Itanium® 2 プロセッサ搭載 HP Integrity サーバが選ばれる理由**

■要求の厳しいエンタープライズ・アプリケーションやテクニカル・アプリケーションに最適なインテル® Itanium® 2 プロセッサ インテル® Itanium® 2 プロセッサは、非標準のRISCソリューションをしのぐ費用対効果、柔軟性、選択の幅を提供します。インテル® Itanium® 2 プロセッサは、エンタープライズ・レベルのアプリケーションやデータベースで求められる高度な並列処理機能、スケーラ ビリティ、信頼性を備えています。

現在、インテル® Itanium® アーキテクチャは、世界中のハードウェア・ベンダから多様な構成のシステムがリリースされており、各種の オペレーティング・システム上で 5,000種類以上のアプリケーションをサポートしています。スーパーコンピュータTOP500 (**www.top500.org**)にランキングされている79のシステム、さらにFortune 100社のうち半数を超える企業のエンドユーザ・システム が、インテル® Itanium® 2 プロセッサをベースにしたソリューションで稼動しています。今こそ、エンタープライズおよび高性能コンピュー ティング環境にインテル® Itanium® 2 プロセッサを搭載したシステムを導入し、卓越したパフォーマンスと将来に向けた柔軟性を獲得 するチャンスです。

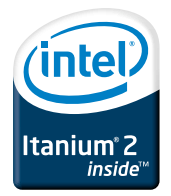

# ■幅広いラインアップでインテル® Itanium®2 プロセッサの能力を最大限に引き出すHP Integrityサーバ

HP Integrityサーバは、インテル® Itanium® 2 プロセッサによる圧倒的な処理性能を手に入れつつ、ミッションクリティカル・システムで豊 富な実績を誇るUNIXサーバ「HP 9000サーバ」で培った、高信頼性と高可用性のためのあらゆるテクノロジーを継承しています。

そして現在のようなビジネスの状況がめまぐるしく変化する状況においても、HP Integrityサーバは高い仮想化技術により柔軟に対応 します。仮想化技術とはサーバの処理能力をプール化し、必要なときに動的にしかも自動的に割り当てる技術。この高い仮想化技術 により、変化に対しての柔軟性と俊敏性という競争力を企業は手にすることができます

サポートするオペレーティング・システムは、LinuxをはじめWindows、HP-UXの3つに対応。オペレーティング・システムの制約にとら われない柔軟なシステム基盤を構築することで、企業は、そのときの状況に応じた最適なシステムを手に入れることができます。ま た、実際の運用では仮想化された環境をどう管理するのかが問題になります。こういった問題には、HP Systems Insight Managerが プラットフォーム、オペレーティング・システム環境に依存しないシームレスな管理を実現します。

HP Integrityサーバは、これらの特長によりお客様のビジネス価値を最大化するソリューションを提供します。

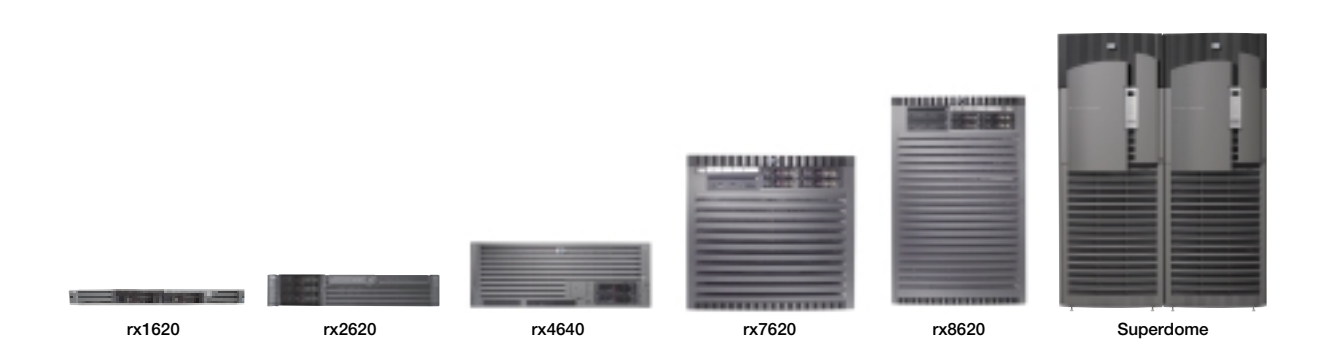

**日本ヒューレット・パッカード株式会社とインテル株式会社は、IntegrityとItanium® Architectureを推進 しています。**

# **1. Linux Integrity構成情報**

# 1-1. Linuxオペレーティングシステム

2005年10月現在、日本HPではIntegrityサーバ用LinuxディストリビューションとしてRed Hat Enterprise Linux製品を販売、サポート しています。販売しているバージョンは以下のとおりです。

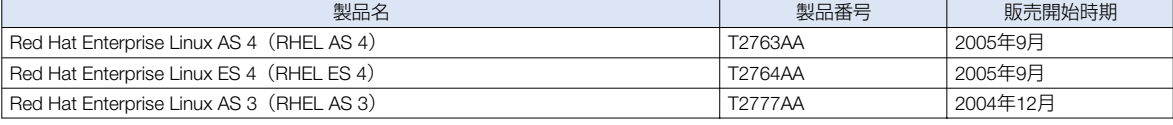

• 2005年10月現在、Red Hat Enterprise Linux AS/ES 4 Update1、Red Hat Enterpise Linux AS 3 Update3の各アップデートバージョンを販売しています。

• Red Hat Enteprise Linux AS/ES 4 は2005年4月販売開始、同Update1は2005年9月より販売開始しました。

• Redh Hat Enterprise Linux AS 2.1は2005年4月をもって販売終了しました。

• Novell SuSE Linux製品については、2005年11月以降の販売開始を予定しています。

# 1-2. Linuxサポート対応表

HP Integrityサーバの各モデル別のLinuxサポート対応は以下のとおりです。

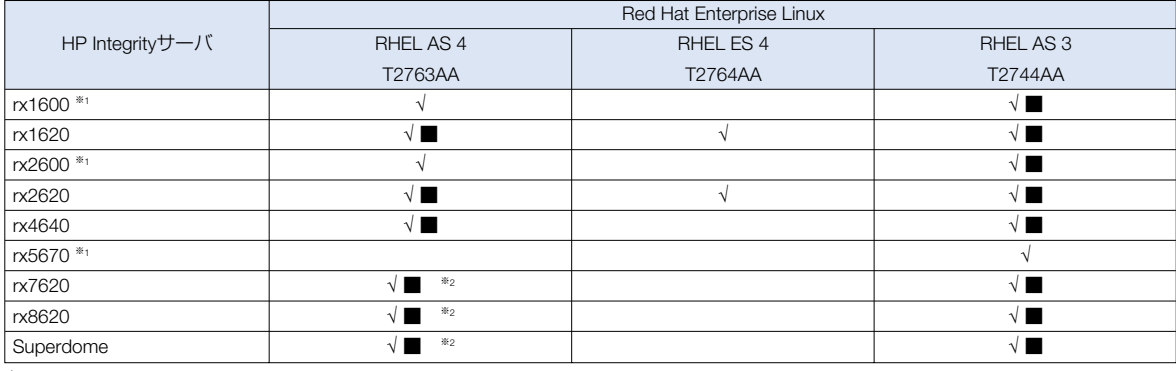

**│**<br>√:ベンダー認定・HPサポート ■:工場インストール対応

• 「ベンダー認定・HPサポート」とは、HPサーバをパートナ・ディストリビューションが動作認定し、かつHPで動作確認を行ったことを示します。

• 「工場インストール対応」とは、HP購入時に工場インストールが選択できることを示します。

※1 rx1600,rx2600,rx5670は既に販売終了しています。

※2 rx7620 rx8620,SuperdomeはRed Hat Enterprise Linux AS 4 Update1以降が必要です。

最新のサポート対応については、以下のWebサイトを参照してください。

**http://h50146.www5.hp.com/products/software/oe/linux/summary/matrix/int\_server.html**

# 1-3. I/O互換表

HP Integrityサーバの各モデル用I/OカードのLinux対応は以下のとおりです。

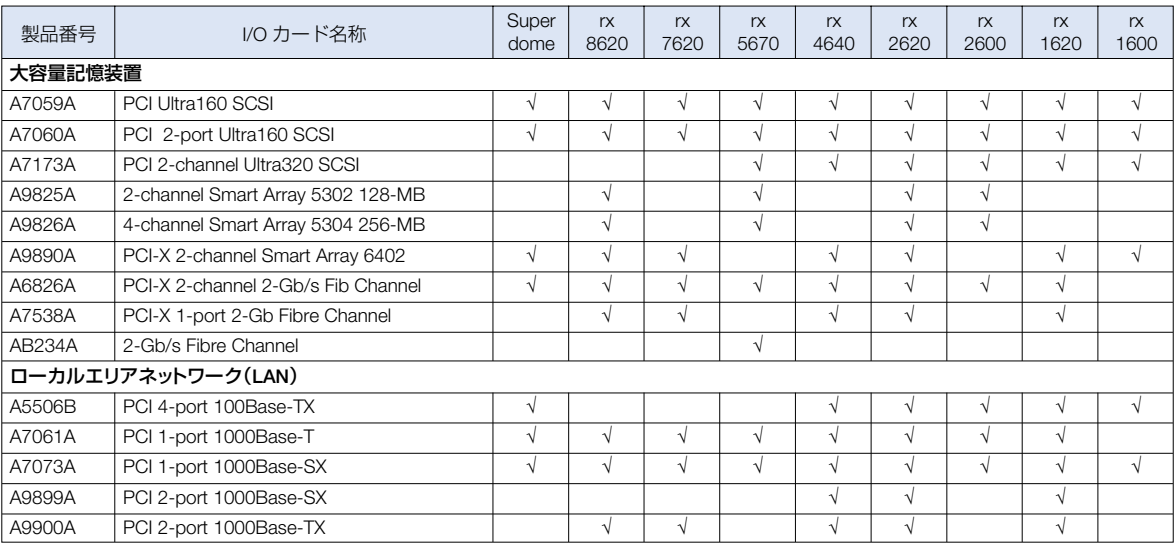

√:サポート対象

• I/Oカード構成に当たってはOSサポートに加えて、サーバモデル別の最大カード数およびストレージ製品のサポート状況などの検討が必要です。

• サーバ購入時のI/Oカードの構成については簡易構成定価表を参照してください。

# 1-4. Linux Integrityの特徴

HP IntegrityサーバをLinuxでご利用いただく際の仕様は以下のとおりです。

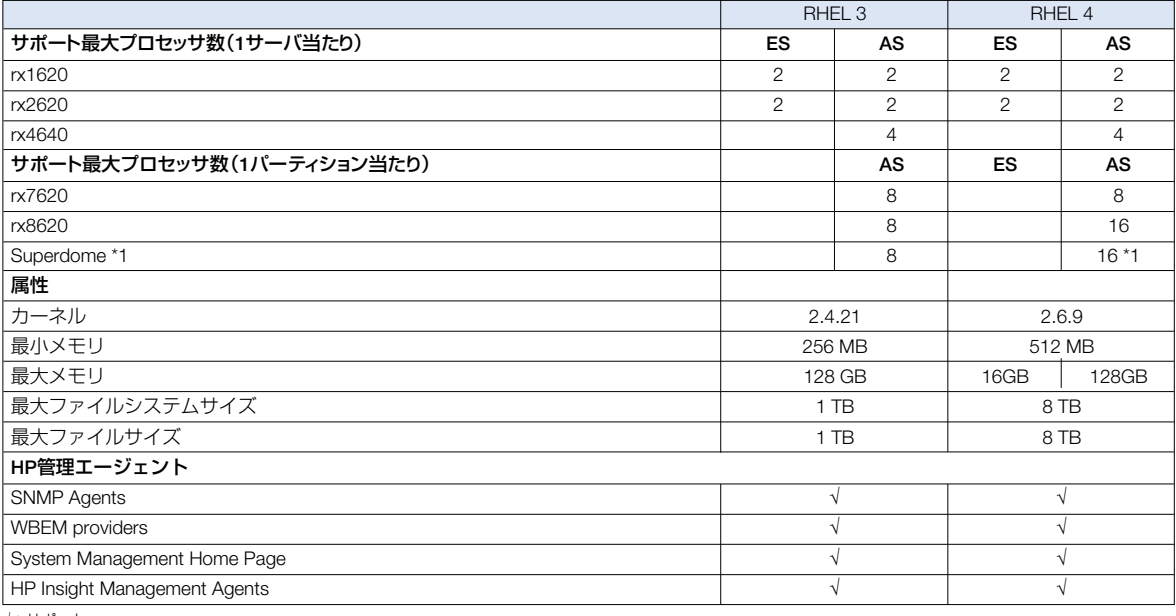

√:サポート

\*1 Superdomeにおいて16プロセッサを越える構成についてはBigTuxプログラムによる個別対応となります。詳しくはお問い合わせください。

# 1-5. Linux Enablementキット

HP Linux Enablementキット(LEK)は、インストレーション、復元、最適化、およびIntegrityサーバ上でのLinux管理を容易に行うための ツールとユーティリティを提供する2枚組のCDです。Linux Enablementキットは、ストレージコントローラ構成やディスクパーティ ショニングのような作業を自動化し、お使いのシステムをLinuxインストレーション用に設定するために使用します。

- ハードウェア検出
- ディスクパーティショニング
- ストレージコントローラの構成
- ディストリビュータメディアからのLinuxインストレーション
- 工場インストールされたオペレーティングシステムの復元
- リカバリシェルへのアクセス
- Debian GNU/Linuxインストーラ

Linux EnablementキットのSupplemental CDは以下の追加ソフトウェアをインストールするために使用します。

- HP Insight Management Agents
- System Management Homepage
- nPartitionコマンド
- WBEM providers
- HP Management base for Integrity Servers
- OpenPegasus

Linux Enablementキットのソフトウェアアップデートについては、以下のWebサイトを参照してください。 **http://www.hp.com/go/integritylinux http://www.software.hp.com/**

最新のドキュメントアップデートについては、以下のWebサイトを参照してください。 **http://www.docs.hp.com/linux**

# 1-6. Red Hatメディアキット

HPは、Red Hat社から販売されているRed Hat Enterprise Linux用メディアキットと同一のものをOEMとして販売しています。キット はバイナリ、ソース、ドキュメント(ユーザ、インストレーション、リリースノート)、およびRed Hat社のソフトウェアアップデート用 サブスクリプションサービスを開始する登録番号を含んでいます。HPではさらにHPサポートノートを追加しています。また、お客 様が工場インストールオプションを選択した場合には、リカバリCDが追加されます。

# 1-7. Red Hat Networkへのソフトウェアの登録とアップデートの取得

Red Hat Networkにソフトウェアを登録し、アップデートを取得するには以下の手順を行います。

- 1. お使いのシステムにRed Hat Enterprise Linuxをインストールしてリブートします。
- 2. コンソール上でrootとしてログインします(テキストコンソールよりもグラフィカルコンソールの使用をお勧めします)。
- 3. Red Hat CDに同梱された登録カードの番号を使い、rhn\_registerコマンドを実行してお使いのシステムをRed Hat Networkに登録 し、アカウントを作成します。
- 4. お使いのシステムとRed Hat Networkサーバとの間の通信は、インストールされているソフトウェアパッケージの確認から始ま ります。オプションでハードウェアの確認も行われます。
- 5. Red Hat Networkを使用してお使いのシステムを更新するには、コンソール上でup2dateコマンドを実行します(テキストコン ソールよりもグラフィカルコンソールの使用をお勧めします)。
- 注意:*Red Hat*社は、転送されるすべての情報を機密情報として扱います。デフォルトでは、ネットワーク経由のすべてのデータ送受 信にセキュアソケットレイヤ(*SSL*)が使用されます。*Red Hat*社はアップデート処理に関する詳細な情報を記載したドキュメン トを提供しています。
- 重要:*Red Hat*アップデートを取得し、*HP*サポート要件に準拠するためには、お使いのオペレーティングシステム*CD*に同梱された カード上のシリアル番号を*Red Hat Network*に登録する必要があります。

# 1-8. HP管理エージェント

HPは以下のLinux管理エージェントを提供します。管理エージェントはLEK製品により提供されます。またhttp://www.software.hp.com/ から取得することもできます。

- HP System Management Homepage v.2.0 for Linux on Integrity Servers HP System Management HomepageはHP Insight Management Agentsによって取得されたデータを体系的に表示するWebベース のツールです。System Management Homepageは、Insight Management AgentsとHP Systems Insight Managerとの間のインター フェースも提供します。
- HP Insight Management Agents

HP Insight Management AgentsはSNMPエージェントに基いており、SNMPブラウザを使用してIntegrityサーバの構成情報やシステ ムステータスを監視することが可能になります。HP Systems Insight ManagerはHP Insight Management Agentsから生のエージェ ント情報を収集して体系化し、トラブルシュートやシステムの監視に役立つようなレポート形式で表示します。

# 1-9. Linuxパーティショニング

HP Integrityサーバはパーティショニング機能に対応しています。Linuxでのパーティションニングのサポート状況は以下のとおりです。

# ハードウェアパーティション(nPar)

ハードパーティションは物理的にコンピュータをセルボードのグループに分けます。セルボードの各グループは他のグループとは 独立して動作します。ハードパーティションはアプリケーション環境を単一点障害から隔離します。つまり、ハードパーティション内 で動作しているアプリケーションは、他のパーティションで発生するハードウエアあるいはソフトウェアのイベントの影響を受けま せん。各nParは、ソフトウェア隔離を行いながら、単一のオペレーティングシステムイメージを実行します。代替のnParがオペレー ティングシステムの別のバージョンを動作させることもできます。nParの特徴は以下のとおりです。

- Integrity Superdome, rx8620, rx7620 サーバ上でサポートされます(2005年9月現在)。
- スタンドアロンシステムに相当します。
- 電気的隔離を行い、特定のハードウェアセクション(パーティション)に対するハードウェア障害を隔離します。
- 各パーティションには、独立したプロセッサ、メモリ、I/Oリソースが割り当てられます。
- 複数のアプリケーションを同一の物理システム上で動作させることができます。
- 1パーティションに対してセルの追加または削除を行うことにより、処理能力を増加または減少させることができます。
- ハードパーティションは1セルと同じ大きさで構成することができます。
- ハードウェアパーティションの最大数はシステムによって異なります(下記テーブル参照)。
- 構成によっては、構成変更の際システムリブートが必要となるかもしれません。
- ハードウェアアップグレードでは、ほとんどの場合、影響を受けるハードウェアパーティションのみの停止が要求されます。

#### 推奨ハードパーティション(**nPar**)構成ガイドライン**—Integrity Linux**

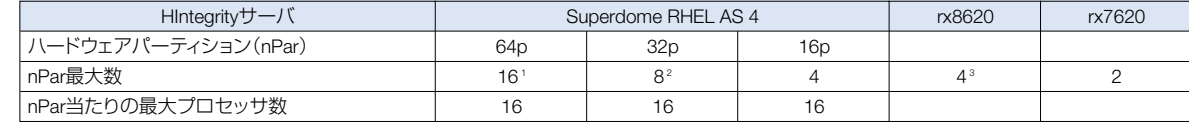

注意: 1. 8 nParを越える場合、拡張キャビネットが必要です。

2. 4 nParを越える場合、拡張キャビネットが必要です。 3. サーバ拡張ユニット(SEU)が必要です。

4. nPar当たり最低1個のCDまたはDVDドライブを割り当てることが推奨されます

現在、Linuxはシングルコアのインテル® Itanium® 2 プロセッサのみをサポートしています。

仮想パーティション(vPar)

仮想パーティション(vPar)はサーバまたはハードパーティション内のソフトウェアパーティションです。アプリケーションまたはオペ レーティングシステムに関連した障害は、それが動作しているパーティションのみに影響を与えるか、あるいはそのパーティション のみを停止させます。同じシステム上で動作している他のvParに影響を与えません。ハードパーティションは複数の仮想パーティ ションを含むことができます。ただし、仮想パーティションが複数ハードパーティションに及ぶ構成をとることはできません。 2005年10月現在、Red Hat Enterprise Linuxは仮想パーティション(vPar)をサポートしていません。

# 1-10. Linuxでの標準出力先

オペレーティングシステム(OS)をHP Integrityサーバと同時にご購入されて、OSの工場インストールを指定いただいた場合、以下の ようにOSの種類により、工場出荷時のコンソール出力の設定が異なります。セッティングの際には十分にご注意ください。

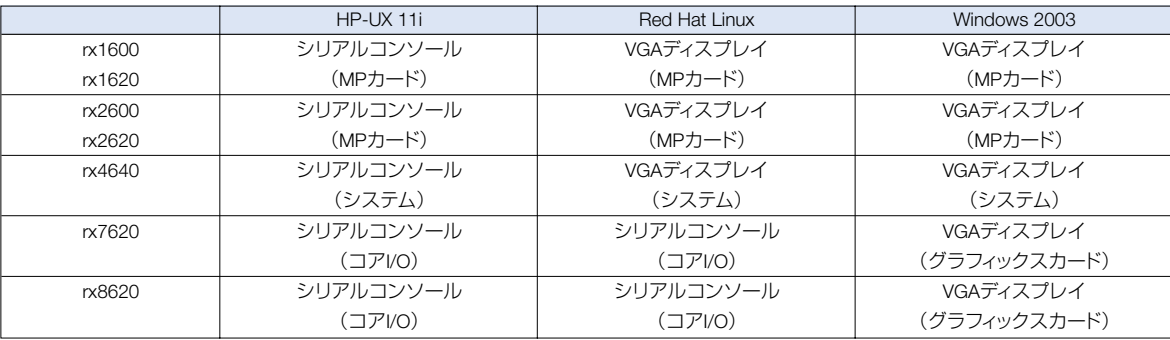

• MPカードはマネージメント・プロセッサ・カードです。特に指定がない限り標準で組み込まれています。

• シリアルコンソールの工場出荷時のターミナルタイプはvt100+に設定されています。

# 1-11. 情報リンク

日本HP情報サイト

HP Integrityサーバ製品情報 **http://www.hp.com/jp/integrity**

HP Linux情報 **http://www.hp.com/jp/linux**

Linux技術情報(ProLiant,Integrity,Strage) http://h50146.www5.hp.com/products/software/oe/linux/mainstream/ Linux OSサポート対応表 **http://h50146.www5.hp.com/products/software/oe/linux/summary/matrix/index.html** Linux Competency Center **http://www1.jpn.hp.com/products/software/oe/linux/mainstream/support/lcc/index.html**

米国HP情報サイト

HP&オープンソース情報 **http://opensource.hp.com/**

日本HP Internal情報サイト

BCS Integrity 製品情報 **http://athp.jpn.hp.com/portal/bcs/program/integrity/** BCS Integrity Linux 製品情報 **http://athp.jpn.hp.com/portal/bcs/program/linux/** Opem Source & Linux **http://athp.jpn.hp.com/linux/**

米国HP Internal情報サイト

ISVサポート状況 **http://isvappstatus.cac.cpqcorp.net/isv/isv.asp** Linux I/O サーティフィケーション **http://linux.fc.hp.com/iodb/**

※Internal情報サイトは日本HP社内ネットワークからのみアクセスできます。パートナ様からのアクセスはできませんのでご了承ください。

# 関連サイト

OSDL Webサイト **http://www.osdl.org** Red Hat(レッドハット株式会社)**http://www.jp.redhat.com/**

# **2. Linux Integrity動作検証報告書**

# 2-1. Linux Competency Centerでの動作検証

日本HPではサーバ製品のLinux環境での技術情報のコアとしてLinux Competency Center(LCC)を設置運営しています。LCCでは米 国HPの開発部門での確認に加えて日本国内で動作検証を実施することで日本固有で発生する問題を事前に解決し、より細かな技 術情報を提供しています。

# 2-2. Red Hat社との共同検証体制

日本HPとレッドハット株式会社はHP IntegrityサーバとRed Hat Enterprise Linuxの動作検証を共同で行っています。レッドハット社内 のHP専任テクニカルアカウントマネージャとの連携によりミッションクリティカル用途に対応するサポート体制も備えています。

# 2-3. Red Hat Enterprise Linux AS 4

以下は最新のRed Hat Entrprise Linux AS 4とHP Integrityサーバで実施した検証結果のレポートです。

# 2-3-1. HP Integrity rx2620/RHEL AS 4

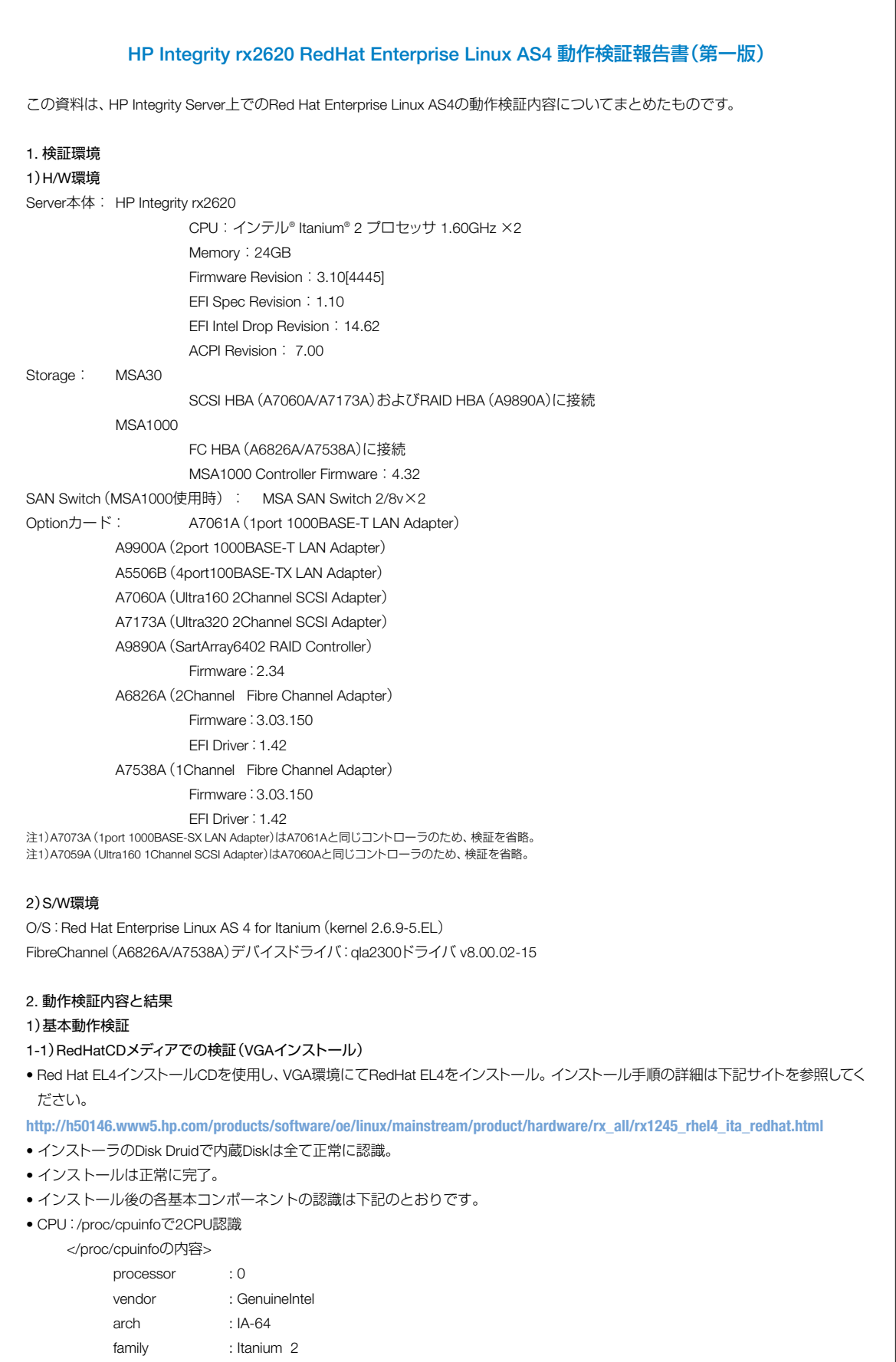

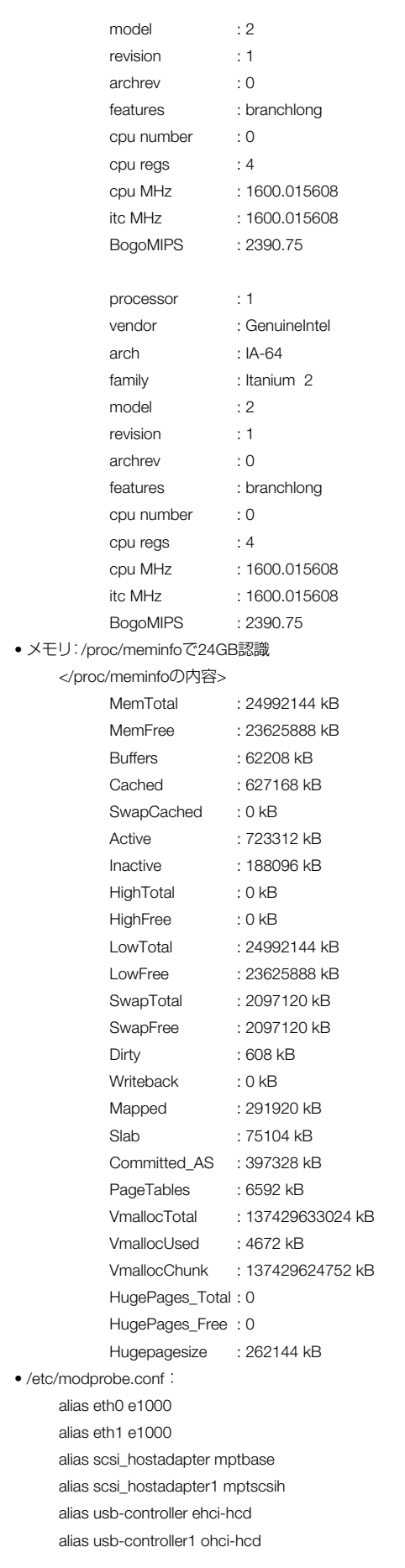

• NIC (Onboard GigaNIC#1&#2):

- インストーラでeth0&eth1認識
- #/lspci -vでの認識: 「Intel Corp. 82546GB Gigabit Ethernet Controller (rev 03)」×2
- loadされるdriver: e1000.ko
- ping/telnet/ftp: OK
- SCSI(内蔵デュアルチャネルコントローラ):
	- # lspci -vでの認識: [LSI Logic / Symbios Logic 53c1030PCI-X Fusion-MPT Dual Ultra320 SCSI (rev 08) ]×2
	- loadされるdriver:mptscsih.ko/mptbase.ko
	- /proc/scsi/mptscsih/下:0~1(2コントローラ共正常に認識)
	- 内蔵Diskの認識:全て正常に認識
- VGA:
	- # lspci -vでの認識: 「[VGA]ATI Technologies Inc Radeon RV100 QY [Radeon 7000/VE] (prog-if 00)」
	- 下記の解像度/色数で正常にGUI表示されることを確認
		- 1024x768/16&24bit Color
		- 1280x1024/16&24bit Color
- 電源断:
	- shutdown -h nowおよびpoweroffコマンドで正常に電源が落とされることを確認
- 1-2)RedHatCDメディアでの検証(シリアルコンソール経由でのインストール)
- Red Hat EL4インストールCDを使用し、シリアルコンソール環境にてRedHat EL4をインストール。インストール手順の詳細は下記 サイトを参照してください。

**http://h50146.www5.hp.com/products/software/oe/linux/mainstream/product/hardware/rx\_all/rx1245\_rhel4\_ita\_redhat\_serial.html**

• シリアルポートには、rx2620のManagement Processor(MP)のコンソールポートを使用。 注)RedHat EL4では、rx1600/1620/2620本体標準のシリアルポートをコンソールとして使用できません。インストールが途中で停止します。

- この問題は、RedHat EL4 Update1で解決されています。
- インストールは正常に完了。
- インストール後の各基本コンポーネントは、上記1-1)RedHatCDメディアでの検証(VGAインストール)の場合と同様に正常に認識。

#### 2)Optionカード動作検証

# 2-1)A7061A

- RedHatCDでインストール後、A7061A装着時
	- kudzuで「Broadcom Corporation NetXtreme BCM5701 Gigabit Ethernet」認識
	- loadされるdriver:tg3.ko
	- ping/telnet/ftp:OK
- A7061A装着後、RedHatCDでインストール時
	- インストーラでA7061A認識
	- #lspciでの認識:「Broadcom Corporation NetXtreme BCM5701 Gigabit Ethernet(rev 15)」
	- loadされるdriver:tg3.ko
	- ping/telnet/ftp:OK

2-2)A9900A

- RedHatCDでインストール後、A9900A装着時
	- kudzuで「Intel Corporation 82546GB Gigabit Ethernet Controller」×2認識
	- loadされるdriver: e1000.ko
	- ping/telnet/ftp:OK
- A9900A装着後、RedHatCDでインストール時
	- インストーラでA9900A認識
	- #lspciでの認識:「Intel Corporation 82546GB Gigabit Ethernet Controller(rev 03)」×2
	- loadされるdriver:e1000.ko
	- ping/telnet/ftp:OK

2-3)A5506B

- RedHatCDでインストール後、A5506B装着時
	- kudzuで「Digital Equipment Corporation DECchip 21142/43」×4認識
	- loadされるdriver:tulip.ko
	- ping/telnet/ftp:OK
- A5506B装着後、RedHatCDでインストール時
	- インストーラでA5506B認識
	- #lspciでの認識:「Digital Equipment Corporation DECchip 21142/43(rev 41)」×4
	- loadされるdriver:tulip.ko
	- ping/telnet/ftp:OK

# 2-4)A7060A

- RedHatCDでインストール後、A7060A装着時
	- kudzuで「LSI Logic / Symbios Logic 53c1010 66MHz Ultra3 SCSI」×2認識
	- loadされるdriver:sym53c8xx.ko
- A7060A装着後、RedHatCDでインストール時
	- インストーラのDisk Druidで正常にDisk(/dev/sd\*)認識
	- #lspciでの認識:「LSI Logic / Symbios Logic 53c1010 66MHz Ultra3 SCSI Adapter(rev 01)」×2
	- loadされるdriver:sym53c8xx.ko
- 2-5)A7173A
- RedHatCDでインストール後、A7173A装着時
	- kudzuで「LSI Logic / Symbios Logic 53c1030 PCI-X Fusion-MPT Dual Ultra320 SCSI」×2認識
	- loadされるdriver:mptscsih.ko/mptbase.ko
- A7173A装着後、RedHatCDでインストール時
	- インストーラのDisk Druidで正常にDisk(/dev/sd\*)認識
	- #Ispciでの認識: 「LSI Logic / Symbios Logic 53c1030 PCI-X Fusion-MPT Dual Ultra320 SCSI (rev 08)」×2
	- loadされるdriver:mptscsih.ko/mptbase.ko

#### $2-6)$   $\triangle$ 9890 $\triangle$

- RedHatCDでインストール後、A9890A装着時
	- kudzuで「Compaq Computer Corporation Smart Array 64xx」認識
	- loadされるdriver:cciss.ko
- A9890A装着後、RedHatCDでインストール時
	- インストーラのDisk Druidで論理Disk(/dev/cciss/c\*d\*)認識
	- #lspciでの認識:「Compaq Computer Corporation Smart Array 64xx(rev 01)」
	- loadされるdriver:cciss.ko
- 2-7)A6826A
- RedHatCDでインストール後、A6826A装着時
	- kudzuで「QLogic Corp. QLA2312 Fibre Channel Adapter」×2認識
	- loadされるdriver : qla2xxx.ko/qla2300.ko
- A6826A装着後、RedHatCDでインストール時
	- インストーラのDisk Druidで論理Disk(/dev/sd\*)認識
	- #lspciでの認識:「QLogic Corp. QLA2312 Fibre Channel Adapter(rev 03)」×2
	- loadされるdriver:qla2xxx.ko/qla2300.ko
- 2-8)A7538A
- RedHatCDでインストール後、A7538A装着時
	- kudzuで「QLogic Corp. QLA2312 Fibre Channel Adapter」認識
	- loadされるdriver:qla2xxx.ko/qla2300.ko
- A7538A装着後、RedHatCDでインストール時
	- インストーラのDisk Druidで論理Disk(/dev/sd\*)認識
	- #lspciでの認識:「QLogic Corp. QLA2312 Fibre Channel Adapter(rev 03)」
	- loadされるdriver:qla2xxx.ko/qla2300.ko

# 3. 注意事項

• 本体標準のシリアルポートのコンソールポートとしての利用について

RedHat EL4では、rx1600/1620/2620本体標準のシリアルポートをコンソールとして使用できません。インストールが途中で停止し ます。シリアルポートにはManagement Processor(MP)のコンソールポートを使用してください。

この問題は、RedHat EL4 Update1で解決されています。

• MSA1000+RedHat EL4でのMultipath構成について

Serverで最初に検出されるFC HBAのPortがActive側のPathでない場合、下記エラーでMSA1000の各LUNが正常に認識されません。 MSA1000でのSANboot環境では、同様のエラーでOSのBootができません

> SCSI error :  $<$ 2 0 0 1 > return code = 0x20000 end\_request: I/O error, dev sdd, sector 0 Buffer I/O error on device sdd, logical block 0 SCSI error :  $<$ 2 0 0 1 > return code = 0x20000 end\_request: I/O error, dev sdd, sector 0 Buffer I/O error on device sdd, logical block 0 SCSI error : <2 0 0 1> return code = 0x20000 nd\_request: I/O error, dev sdd, sector 20971168 Buffer I/O error on device sdd, logical block 655349

> > ・ ・ ・

これはRedHatEL4(x86&IA64)+MSA1000+HP製qlogic driver v8.00.02で確認されている問題で、修正driverリリース予定です。 また、この問題はEVAシリーズでは発生しません。

```
• HP mx2デュアルプロセッサモジュールについて
HP mx2デュアルプロセッサモジュールはLinuxサポート外です。
```
# 4. 備考

• RedHat EL4/IA64対応の障害監視ツール(HP Insight Management Agent(HPIMA))は現時点で未リリースのため、今回は検証を省略し ました。

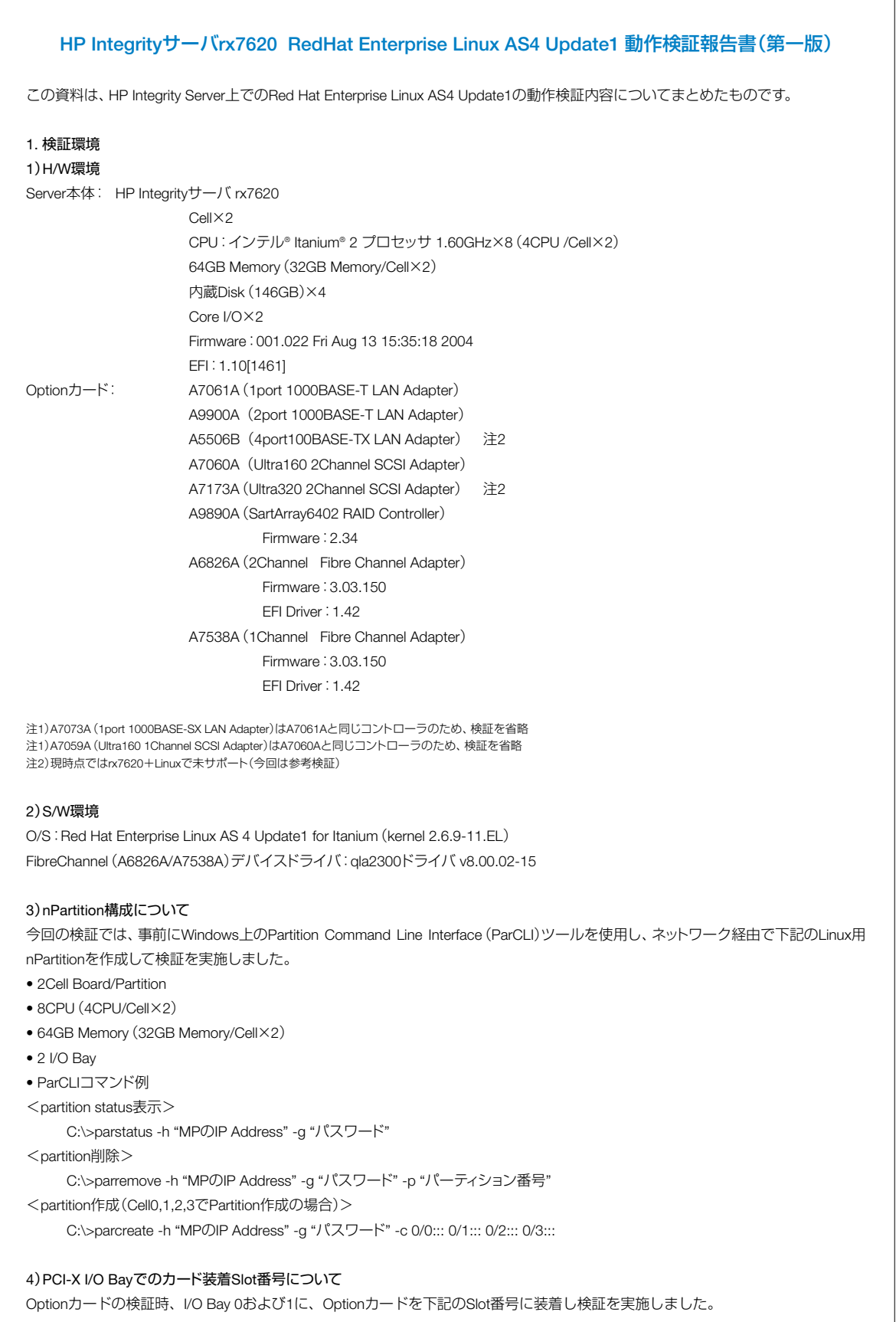

 $<$ I/O Bay 1 $>$ 

- Slot1:A7061A(1port 1000BASE-T LAN Adapter)
- Slot2:A9900A(2port 1000BASE-T LAN Adapter)
- Slot3:A5506B(4port100BASE-TX LAN Adapter)
- Slot4:A7060A(Ultra160 2Channel SCSI Adapter)
- Slot5:A7173A(Ultra320 2Channel SCSI Adapter)
- Slot6:A9890A(SartArray6402 RAID Controller)
- Slot7:A6826A(2Channel Fibre Channel Adapter)
- Slot8:Core I/O(LAN/SCSI)

 $<$ I/O Bay 0 $>$ 

- Slot1:Core I/O(LAN/SCSI)
- Slot2:A7538A(1Channel Fibre Channel Adapter)
- Slot3:なし
- Slot4:なし
- Slot5:なし
- Slot6:なし
- Slot7:なし
- Slot8:なし

# 5)EFIでのACPI設定値について

今回の検証では、事前にEFIシェルにてACPI設定値を「single-pci-domain」に設定し、全てのI/Oスロットがユニークなアドレスを持つよ うに設定しました。

• EFIシェル上でのacpiconfigコマンド例

<acpi設定の確認>

Shell>acpiconfig

<single-pci-domainの設定>

Shell>acpiconfig single-pci-domain

<サーバ(Partition)のReboot>

Shell>reset

#### 6)EFIでのLinuxからのハードウェア電源断設定について

ACPI設定にて「softpowerdown」を有効にすることで、Linuxでのshutdown -h コマンド、およびpoweroffコマンドからのnPartitionの電 源断を有効にするよう設定を行えますが、RedHat EL4U1では、上記設定を行うと、Linuxインストーラおよびインストール済みLinux システムを起動する際、途中でシステムがrebootしてしまいます。RedHat EL4U1を使用する場合、「softpowerdown」の設定は行わな いでください。

#### 2. 動作検証内容と結果

1)基本動作検証

#### 1-1)RedHatCDメディアでの検証

- Red Hat EL4インストールCDを使用し、Serialコンソール経由にてRedHat EL4をインストール。
- インストーラのDisk Druidで内蔵Diskは4本とも全て正常に認識。
- インストールは正常に完了。
- インストール後の各基本コンポーネントの認識は下記のとおりです。
- CPU:/proc/cpuinfoで8CPU認識
- メモリ:/proc/meminfoで64GB認識
- $\bullet$  NIC (Core I/O#1&#2):
	- インストーラでeth0&eth1認識
	- #/proc/pciでの認識: 「Broadcom Corporation NetXtreme BCM5701 Gigabit Ethernet (rev 15)」×2
	- loadされるdriver:tg3.ko
	- ping/telnet/ftp:OK
- $\bullet$  SCSI (Core I/O#1&#2):
	- #/proc/pciでの認識: 「LSI Logic / Symbios Logic 53c1010 66MHz Ultra3 SCSI Adapter (rev 01)」×8
	- loadされるdriver:sym53c8xx.ko
	- /proc/scsi/sym53c8xx/下:0~7(4カード全て正常に認識)
	- 内蔵Diskの認識:4本とも全て正常に認識

# 1-2)RecoveryCDメディアでの検証

- Linux Enablement KitとRecoveryCDを使用し、Serialコンソール経由にてRedHat EL4をインストール。
- インストーラで内蔵Diskは4本とも全て正常に認識。
- インストールは正常に完了。
- ●インストール後の各コンポーネントの認識は上記テスト1-1)(RedHatCDメディアでの検証)と同じ。

2) Optionカード動作検証

# 2-1)A7061A(1port 1000BASE-TX LAN Adapter)

# • RedHatCDでインストール後、A7061A装着時

- kudzuで「Broadcom Corporation NetXtreme BCM5701 Gigabit Ethernet」認識
- loadされるdriver:tg3.ko
- ping/telnet/ftp: OK
- RecoveryCDでインストール後、A7061A装着時
	- kudzuで「Broadcom Corporation|NetXtreme BCM5701 Girabit Ethernet」認識
	- loadされるdriver:tg3.ko
	- ping/telnet/ftp:OK
- A7061A装着後、RedHatCDでインストール時
	- インストーラでA7061A認識
	- #lspciでの認識:「Broadcom Corporation NetXtreme BCM5701 Gigabit Ethernet(rev 15)」
	- loadされるdriver:tg3.ko
	- ping/telnet/ftp:OK
- A7061A装着後、RecoveryCDでインストール時
	- インストール中のkudzuで「Broadcom Corporation|NetXtreme BCM5701 Girabit Ethernet」認識
	- loadされるdriver:tg3.ko
	- ping/telnet/ftp:OK

# 2-2)A9900A(2port 1000BASE-T LAN Adapter)

- RedHatCDでインストール後、A9900A装着時
	- kudzuで「Intel Corporation 82546GB Gigabit Ethernet Controller」×2認識
	- loadされるdriver:e1000.ko
	- ping/telnet/ftp:OK
- RecoveryCDでインストール後、A9900A装着時
	- kudzuで「Intel Corporation 82546GB Gigabit Ethernet Controller」×2認識
	- loadされるdriver:e1000.ko
	- ping/telnet/ftp:OK
- A9900A装着後、RedHatCDでインストール時
	- インストーラでA9900A認識
	- #lspciでの認識:「Intel Corporation 82546GB Gigabit Ethernet Controller(rev 03)」×2
	- loadされるdriver:e1000.ko
	- ping/telnet/ftp:OK
- A9900A装着後、RecoveryCDでインストール時
	- インストール中のkudzuで「Intel Corporation 82546GB Gigabit Ethernet Controller」×2認識
	- loadされるdriver:e1000.ko
	- ping/telnet/ftp: OK

# 2-3)A5506B(4port100BASE-TX LAN Adapter)

- RedHatCDでインストール後、A5506B装着時
	- kudzuで「Digital Equipment Corporation DECchip 21142/43」×4認識
	- loadされるdriver:tulip.ko
	- ping/telnet/ftp: OK
- RecoveryCDでインストール後、A5506B装着時
	- kudzuで「Digital Equipment Corporation DECchip 21142/43」×4認識
	- loadされるdriver:tulip.ko
	- ping/telnet/ftp: OK
- A5506B装着後、RedHatCDでインストール時
	- インストーラでA5506B認識
	- #lspciでの認識:「Digital Equipment Corporation DECchip 21142/43(rev 41)」×4
	- loadされるdriver:tulip.ko
	- ping/telnet/ftp:OK
- A5506B装着後、RecoveryCDでインストール時
	- インストール中のkudzuで「Digital Equipment Corporation DECchip 21142/43」×4認識
	- loadされるdriver:tulip.ko
	- ping/telnet/ftp:OK
- 2-4)A7060A(Ultra160 2Channel SCSI Adapter)
- RedHatCDでインストール後、A7060A装着時
	- kudzuで「LSI Logic / Symbios Logic 53c1010 66MHz Ultra3 SCSI Adapter」×2認識
	- loadされるdriver:sym53c8xx.ko
- RecoveryCDでインストール後、A7060A装着時
	- kudzuで「LSI Logic / Symbios Logic 53c1010 66MHz Ultra3 SCSI Adapter」×2認識
	- loadされるdriver:sym53c8xx.ko
- A7060A装着後、RedHatCDでインストール時
	- #lspciでの認識:「LSI Logic / Symbios Logic 53c1010 66MHz Ultra3 SCSI Adapter(rev 01)」×2
	- loadされるdriver:sym53c8xx.ko
- A7060A装着後、RecoveryCDでインストール時
	- #lspciでの認識:「LSI Logic / Symbios Logic 53c1010 66MHz Ultra3 SCSI Adapter(rev 01)」×2
	- loadされるdriver:sym53c8xx.ko

# 2-5)A7173A(Ultra320 2Channel SCSI Adapter)

- RedHatCDでインストール後、A7173A装着時
	- kudzuで「LSI Logic / Symbios Logic 53c1030 PCI-X Fusion-MPT Dual Ultra320 SCSI」×2認識
	- loadされるdriver:mptscsih.ko/mptbase.ko
- RecoveryCDでインストール後、A7173A装着時
	- kudzuで「LSI Logic / Symbios Logic 53c1030 PCI-X Fusion-MPT Dual Ultra320 SCSI」×2認識
	- loadされるdriver:mptscsih.ko/mptbase.ko
- A7173A装着後、RedHatCDでインストール時
	- #lspciでの認識:「LSI Logic / Symbios Logic 53c1030 PCI-X Fusion-MPT Dual Ultra320 SCSI(rev 08)」×2
	- loadされるdriver:mptscsih.ko/mptbase.ko
- A7173A装着後、RecoveryCDでインストール時
	- #Ispciでの認識: 「LSI Logic / Symbios Logic 53c1030 PCI-X Fusion-MPT Dual Ultra320 SCSI (rev 08) J×2
	- loadされるdriver:mptscsih.ko/mptbase.ko

# 2-6)A9890A(SmartArray6402 RAID Controller)

- RedHatCDでインストール後、A9890A装着時
	- kudzuで「Compaq Computer Corporation Smart Array 64xx」認識
	- loadされるdriver:cciss.ko
- RecoveryCDでインストール後、A9890A装着時
	- kudzuで「Compaq Computer Corporation Smart Array 64xx」認識
	- loadされるdriver:cciss.ko
- A9890A装着後、RedHatCDでインストール時
	- #lspciでの認識:「Compaq Computer Corporation Smart Array 64xx(rev 01)」
	- loadされるdriver:cciss.ko
- A9890A装着後、RecoveryCDでインストール時
	- #lspciでの認識:「Compaq Computer Corporation Smart Array 64xx(rev 01)」
	- loadされるdriver:cciss.ko

# 2-7)A6826A(2Channel Fibre Channel Adapter)

- RedHatCDでインストール後、A6826A装着時
	- kudzuで「QLogic Corp. QLA2312 Fibre Channel Adapter」×2認識
	- loadされるdriver:qla2xxx.ko/qla2300.ko
	- hp qlogic driver v8.00.02-15のインストール:OK
- RecoveryCDでインストール後、A6826A装着時
	- kudzuで「QLogic Corp. QLA2312 Fibre Channel Adapter」×2認識
	- RedHat EL4U1用RecoveryCDでは、hp qlogic driver v8.00.02-8が自動インストールされます
	- loadされるdriver:qla2xxx.ko/qla2300.ko/qla2xxx\_conf.ko
	- hp qlogic driver v8.00.02-15のインストール:OK
- A6826A装着後、RedHatCDでインストール時
	- #lspciでの認識:「QLogic Corp. QLA2312 Fibre Channel Adapter(rev 03)」×2
	- loadされるdriver: qla2xxx.ko/qla2300.ko
	- hp qlogic driver v8.00.02-15のインストール:OK
- A6826A装着後、RecoveryCDでインストール時
	- #lspciでの認識:「QLogic Corp. QLA2312 Fibre Channel Adapter(rev 03)」×2
	- RedHat EL4U1用RecoveryCDでは、hp qlogic driver v8.00.02-8が自動インストールされます
	- loadされるdriver:qla2xxx.ko/qla2300.ko/qla2xxx\_conf.ko
	- hp qlogic driver v8.00.02-15のインストール:OK

# 2-8)A7538A(1Channel Fibre Channel Adapter)

# • RedHatCDでインストール後、A7538A装着時

- kudzuで「QLogic Corp. QLA2312 Fibre Channel Adapter」認識
- loadされるdriver: qla2xxx.ko/qla2300.ko
- hp qlogic driver v8.00.02-15のインストール:OK
- RecoveryCDでインストール後、A7538A装着時
	- kudzuで「QLogic Corp. QLA2312 Fibre Channel Adapter」認識
	- RedHat EL4U1用RecoveryCDでは、hp qlogic driver v8.00.02-8が自動インストールされます
	- loadされるdriver:qla2xxx.ko/qla2300.ko/qla2xxx\_conf.ko
	- hp qlogic driver v8.00.02-15のインストール:OK
- A7538A装着後、RedHatCDでインストール時
	- #lspciでの認識:「QLogic Corp. QLA2312 Fibre Channel Adapter(rev 03)」
	- loadされるdriver:qla2xxx.ko/qla2300.ko
	- hp qlogic driver v8.00.02-15のインストール:OK
- A7538A装着後、RecoveryCDでインストール時
	- #lspciでの認識:「QLogic Corp. QLA2312 Fibre Channel Adapter(rev 03)」
	- RedHat EL4U1用RecoveryCDでは、hp qlogic driver v8.00.02-8が自動インストールされます
	- loadされるdriver:qla2xxx.ko/qla2300.ko/qla2xxx\_conf.ko
	- hp qlogic driver v8.00.02-15のインストール:OK

# 3. 検証結果まとめ

# 3-1)rx7620固有の不具合・注意事項

• EFIでのOptionカードのBoot Deviceとしての認識について

サーバ(Partition)boot時、EFI上では、Boot Device用Deviceとして、標準のCore I/Oに接続された内蔵Disk、内蔵NIC、CD/DVDのみが 認識されます。I/O Bayに装着されたBoot Device用Optionカード(SCSI HBA、FC HBA、RAID Controller)は自動認識されません。

Boot Device用Optionカードを認識するには、EFIシェルで下記コマンドを実行する必要があります。

Shell>search all もしくは Shell>reconnect -r

ただしBoot Device用Optionカードに接続されたDiskにRedHat EL4をインストールし、EFI Boot Deviceとしてエントリされている場 合、そのBoot Device用OptionカードはEFIで自動認識されます。

なお、Linux上では全てのカードが認識可能です。

• EFIでのACPI設定値について

今回の検証では、事前にEFIシェルにてACPI設定値を「single-pci-domain」に設定し、全てのI/Oスロットがユニークなアドレスを持つよ うに設定しました。

• EFIシェル上でのacpiconfigコマンド例

<acpi設定の確認>

Shell>acpiconfig

<single-pci-domainの設定>

Shell>acpiconfig single-pci-domain

<サーバ(Partition)のReboot>

Shell>reset

• EFIでのLinuxからのハードウェア電源断設定について

ACPI設定にて「softpowerdown」を有効にすることで、Linuxでのshutdown -h コマンド、およびpoweroffコマンドからのnPartitionの電 源断を有効にするように設定を行えますが、RedHat EL4U1では、上記設定を行うと、Linuxインストーラおよびインストール済み Linuxシステムを起動する際、途中でシステムがrebootしてしまいます。RedHat EL4U1を使用する場合、「softpowerdown」の設定は行わ ないでください。

• Linuxで使用するconsoleについて

rx7620+Linuxではオプション VGAカードはサポート外です。MP(Management Processor)のシリアルおよびLANコンソール経由で の使用となります。

• rx7620+LinuxでサポートされるOptionカードについて

他のIntegrityサーバでサポートされている下記のOptionカードは、現時点でrx7620+Linuxでは未サポートです。

A5506B(4port100BASE-TX LAN Adapter)

A7173A(Ultra320 2Channel SCSI Adapter)

なお、今回の検証では、上記Optionカードも参考として検証しました。

# 3-2)他のrxサーバと共通の不具合・注意事項

• RecoveryCDでのSELinux設定について

Recovery CDでインストールした場合、SELinuxがディフォルトで有効になっています。

SELinuxを無効に変更するには、下記設定を行ってください。

• /etc/sysconfig/selinuxファイルを編集し、「SELINUX= enforcing」を「SELINUX=disabled」に変更

• reboot

• RecoveryCDでインストールされるFibreChanneデバイスドライバについて

RecoveryCDではHP製FibreChanneデバイスドライバ(qla2300)v8.00.02-8が自動的にインストールされますが、このdriverは現行最新 ではありません。FibreChanneを使用する場合には、RecoveryCDでのインストール完了後、最新のHP製FibreChanneデバイスドライバ をインストールしてください。

• FC Storage接続状態でのRecoveryCDでのインストールについて

FC Storage接続状態でRecoveryCDでのインストールを行った場合、fstab内に記述されている/boot/efiパーティションとswapのdevice名 が、実際にインストールされたdevice名と異なり、/boot/efiパーティションとswapが正常にmountされません。

例)MSA1000とsingle pathで接続時

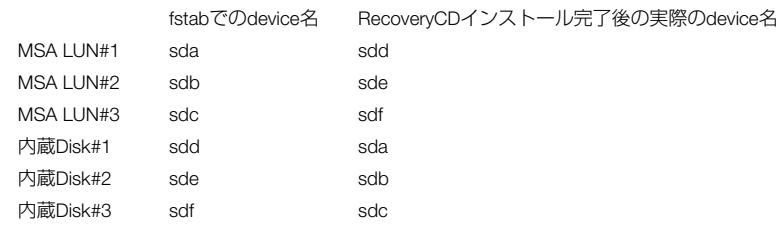

FC StorageをData Diskとして使用する場合には、RecoveryCDでのインストール完了後、FC Storageを接続してください。 FC StorageをSystem Diskとして使用する(SAN boot構成)場合には、RecoveryCDでのインストール完了後、fstabファイルでの /boot/efiパーティションとswapのdevice名を変更してください。

• MSA1000+RedHat EL4でのMultipath構成について

Serverで最初に検出されるFC HBAのPortがActive側のPathでない場合、下記エラーでMSA1000の各LUNが正常に認識されません。 MSA1000でのSANboot環境では、同様のエラーでOSのBootができません

SCSI error : <2 0 0 1> return code = 0x20000 end\_request: I/O error, dev sdd, sector 0 Buffer I/O error on device sdd, logical block 0 SCSI error : <2 0 0 1> return code = 0x20000 end\_request: I/O error, dev sdd, sector 0 Buffer I/O error on device sdd, logical block 0 SCSI error :  $<$ 2 0 0 1 > return code = 0x20000 end\_request: I/O error, dev sdd, sector 20971168 Buffer I/O error on device sdd, logical block 655349

> ・ ・ ・

但しこの問題はRedHatEL4(x86&IA64)+MSA1000+HP製qlogic driver v8.00.02で確認されている問題で、rx7620固有の問題ではあ りません。

• HP mx2デュアルプロセッサモジュールについて

HP mx2デュアルプロセッサモジュールはLinuxサポート外です。

# 4. 備考

• Optionカードの情報などは、下記のIntegrity rx7620-16 Current Configuration Guide(2005/08/05版)を参照してください。

**http://source.hp.com/portal/site/source/?reset=1&epi\_menuItemID=efb30cda4cdfc89ff53c1e30b48100f0&bsp=cgch2sub5#results** ※日本HP社内ネットワークからのみアクセスできます。パートナ様からのアクセスはできませんのでご了承ください。

• RHEL4をrx7620上で使用する際の注意事項については、下記のRHEL AS4 U1 サポートノートを参照してください。 **http://www.docs.hp.com/en/5991-1221/5991-1221.pdf**

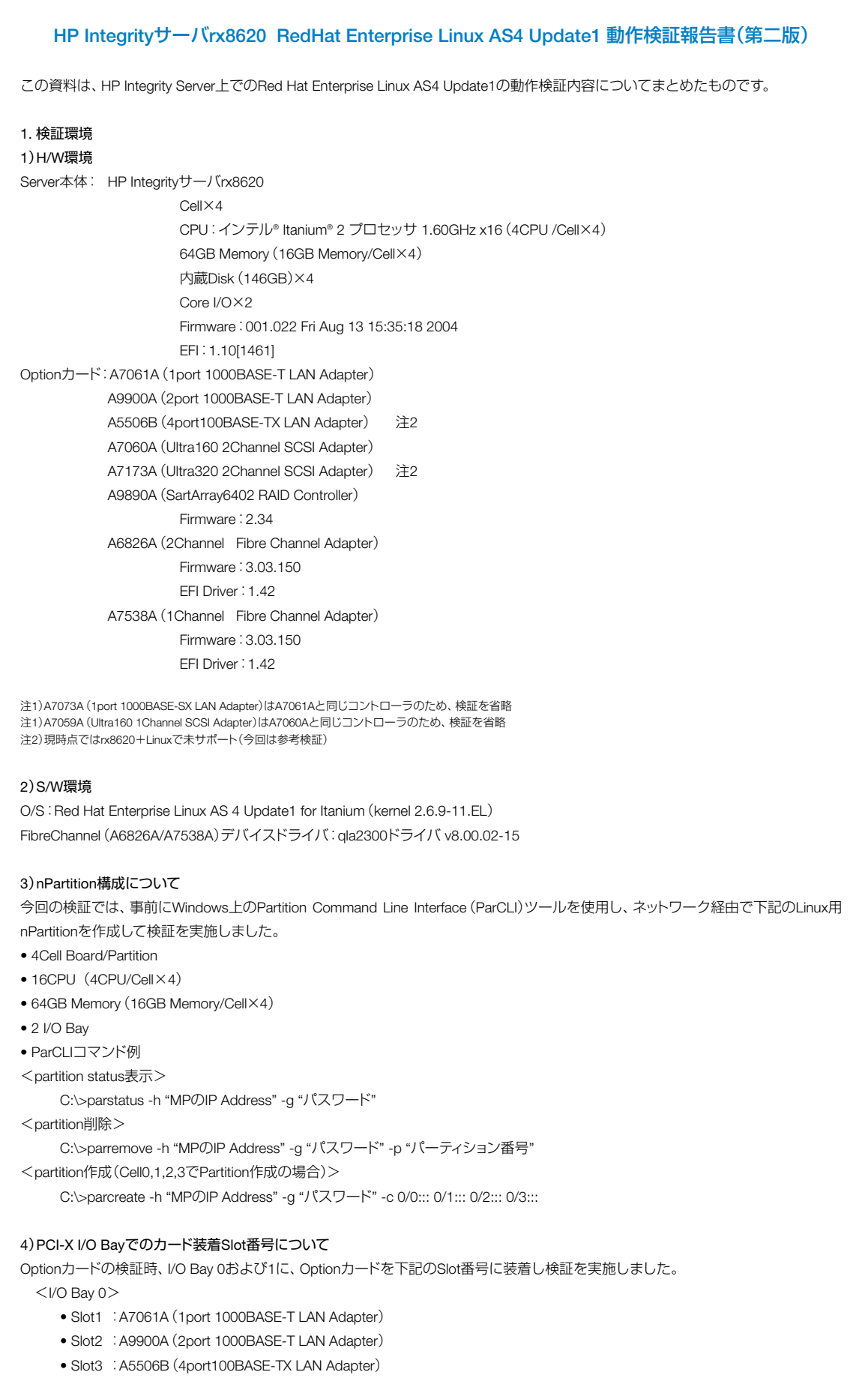

- Slot4 :A7060A(Ultra160 2Channel SCSI Adapter)
- Slot5 :A7173A(Ultra320 2Channel SCSI Adapter)
- Slot6 :A9890A(SartArray6402 RAID Controller)
- Slot7 :A6826A(2Channel Fibre Channel Adapter)
- Slot8 :なし

 $<$ I/O Bay 1 $>$ 

- Slot1 : A7538A (1Channel Fibre Channel Adapter)
- Slot2 :なし
- Slot3 :なし
- Slot4 :なし
- Slot5 :なし
- Slot6 :なし
- Slot7 :なし
- Slot8 :なし

# 5)EFIでのACPI設定値について

今回の検証では、事前にEFIシェルにてACPI設定値を「single-pci-domain」に設定し、全てのI/Oスロットがユニークなアドレスを持つよ うに設定しました。

• EFIシェル上でのacpiconfigコマンド例

<acpi設定の確認>

Shell>acpiconfig

<single-pci-domainの設定>

Shell>acpiconfig single-pci-domain

<サーバ(Partition)のReboot>

Shell>reset

# 6)EFIでのLinuxからのハードウェア電源断設定について

ACPI設定にて「softpowerdown」を有効にする事で、Linuxでのshutdown -h コマンド及びpoweroffコマンドからのnPartitionの電源断 を有効にするように設定を行えますが、RedHat EL4U1では、上記設定を行うと、Linuxインストーラおよびインストール済みLinuxシ ステムを起動する際、途中でシステムがrebootしてしまいます。RedHat EL4U1を使用する場合、「softpowerdown」の設定は行わない でください。

#### 2. 動作検証内容と結果

1)基本動作検証

#### 1-1)RedHatCDメディアでの検証

• Red Hat EL4インストールCDを使用し、Serialコンソール経由にてRedHat EL4をインストール。

- インストーラのDisk Druidで内蔵Diskは4本とも全て正常に認識。
- インストールは正常に完了。
- インストール後の各基本コンポーネントの認識は下記のとおりです。
- CPU:/proc/cpuinfoで16CPU認識
- メモリ:/proc/meminfoで64GB認識
- $\bullet$  NIC (Core I/O#1&#2):
	- インストーラでeth0&eth1認識
	- #/proc/pciでの認識: 「Broadcom Corporation NetXtreme BCM5701 Gigabit Ethernet (rev 15)」×2
	- loadされるdriver:tg3.ko
	- ping/telnet/ftp:OK
- $\bullet$  SCSI (Core I/O#1&#2):
	- #/proc/pciでの認識:「LSI Logic / Symbios Logic 53c1010 66MHz Ultra3 SCSI Adapter(rev 01)」×8
	- loadされるdriver:sym53c8xx.ko
	- /proc/scsi/sym53c8xx/下:0~7(4カード全て正常に認識)
	- 内蔵Diskの認識:4本とも全て正常に認識

# 1-2)RecoveryCDメディアでの検証

- Linux Enablement Kit とRecoveryCDを使用し、Serialコンソール経由にてRedHat EL4をインストール。
- インストーラで内蔵Diskは4本とも全て正常に認識。
- インストールは正常に完了。
- ●インストール後の各コンポーネントの認識は上記テスト1-1)(RedHatCDメディアでの検証)と同じ。

# 2-1)A7061A(1port 1000BASE-TX LAN Adapter)

• RedHatCDでインストール後、A7061A装着時

- kudzuで「Broadcom Corporation NetXtreme BCM5701 Gigabit Ethernet」認識
- loadされるdriver: tg3.ko
- ping/telnet/ftp: OK
- RecoveryCDでインストール後、A7061A装着時
	- kudzuで「Broadcom Corporation|NetXtreme BCM5701 Girabit Ethernet」認識
	- loadされるdriver:tg3.ko
	- ping/telnet/ftp:OK
- A7061A装着後、RedHatCDでインストール時
	- インストーラでA7061A認識
	- #lspciでの認識:「Broadcom Corporation NetXtreme BCM5701 Gigabit Ethernet(rev 15)」
	- loadされるdriver:tg3.ko
	- ping/telnet/ftp:OK
- A7061A装着後、RecoveryCDでインストール時
	- インストール中のkudzuで「Broadcom CorporationINetXtreme BCM5701 Girabit Ethernet」認識
	- loadされるdriver:tg3.ko
	- ping/telnet/ftp:OK

# 2-2)A9900A(2port 1000BASE-T LAN Adapter)

- RedHatCDでインストール後、A9900A装着時
	- kudzuで「Intel Corporation 82546GB Gigabit Ethernet Controller」×2認識
	- loadされるdriver:e1000.ko
	- ping/telnet/ftp:OK
- RecoveryCDでインストール後、A9900A装着時
	- kudzuで「Intel Corporation 82546GB Gigabit Ethernet Controller」×2認識
	- loadされるdriver:e1000.ko
	- ping/telnet/ftp:OK
- A9900A装着後、RedHatCDでインストール時
	- インストーラでA9900A認識
	- #lspciでの認識:「Intel Corporation 82546GB Gigabit Ethernet Controller(rev 03)」×2
	- loadされるdriver:e1000.ko
	- ping/telnet/ftp:OK
- A9900A装着後、RecoveryCDでインストール時
	- インストール中のkudzuで「Intel Corporation 82546GB Gigabit Ethernet Controller」×2認識
	- loadされるdriver:e1000.ko
	- ping/telnet/ftp: OK

# 2-3)A5506B(4port100BASE-TX LAN Adapter)

- RedHatCDでインストール後、A5506B装着時
	- kudzuで「Digital Equipment Corporation DECchip 21142/43」×4認識
	- loadされるdriver:tulip.ko
	- ping/telnet/ftp: OK
- RecoveryCDでインストール後、A5506B装着時
	- kudzuで「Digital Equipment Corporation DECchip 21142/43」×4認識
	- loadされるdriver:tulip.ko
	- ping/telnet/ftp: OK
- A5506B装着後、RedHatCDでインストール時
	- インストーラでA5506B認識
	- #lspciでの認識:「Digital Equipment Corporation DECchip 21142/43(rev 41)」×4
	- loadされるdriver:tulip.ko
	- ping/telnet/ftp:OK
- A5506B装着後、RecoveryCDでインストール時
	- インストール中のkudzuで「Digital Equipment Corporation DECchip 21142/43」×4認識
	- loadされるdriver:tulip.ko
	- ping/telnet/ftp:OK
- 2-4)A7060A(Ultra160 2Channel SCSI Adapter)
- RedHatCDでインストール後、A7060A装着時
	- kudzuで「LSI Logic / Symbios Logic 53c1010 66MHz Ultra3 SCSI Adapter」×2認識
	- loadされるdriver:sym53c8xx.ko
- RecoveryCDでインストール後、A7060A装着時
	- kudzuで「LSI Logic / Symbios Logic 53c1010 66MHz Ultra3 SCSI Adapter」×2認識
	- loadされるdriver:sym53c8xx.ko
- A7060A装着後、RedHatCDでインストール時
	- #lspciでの認識:「LSI Logic / Symbios Logic 53c1010 66MHz Ultra3 SCSI Adapter(rev 01)」×2
	- loadされるdriver:sym53c8xx.ko
- A7060A装着後、RecoveryCDでインストール時
	- #lspciでの認識:「LSI Logic / Symbios Logic 53c1010 66MHz Ultra3 SCSI Adapter(rev 01)」×2
	- loadされるdriver:sym53c8xx.ko

## 2-5)A7173A(Ultra320 2Channel SCSI Adapter)

- RedHatCDでインストール後、A7173A装着時
	- kudzuで「LSI Logic / Symbios Logic 53c1030 PCI-X Fusion-MPT Dual Ultra320 SCSI」×2認識
	- loadされるdriver: mptscsih.ko/mptbase.ko
- RecoveryCDでインストール後、A7173A装着時
	- kudzuで「LSI Logic / Symbios Logic 53c1030 PCI-X Fusion-MPT Dual Ultra320 SCSI」×2認識
	- loadされるdriver:mptscsih.ko/mptbase.ko
- A7173A装着後、RedHatCDでインストール時
	- #lspciでの認識:「LSI Logic / Symbios Logic 53c1030 PCI-X Fusion-MPT Dual Ultra320 SCSI(rev 08)」×2
	- loadされるdriver: mptscsih.ko/mptbase.ko
- A7173A装着後、RecoveryCDでインストール時
	- #Ispciでの認識: 「LSI Logic / Symbios Logic 53c1030 PCI-X Fusion-MPT Dual Ultra320 SCSI (rev 08) J×2
	- loadされるdriver:mptscsih.ko/mptbase.ko

# 2-6)A9890A(SmartArray6402 RAID Controller)

- RedHatCDでインストール後、A9890A装着時
	- kudzuで「Compaq Computer Corporation Smart Array 64xx」認識
	- loadされるdriver:cciss.ko
- RecoveryCDでインストール後、A9890A装着時
	- kudzuで「Compaq Computer Corporation Smart Array 64xx」認識
	- loadされるdriver:cciss.ko
- A9890A装着後、RedHatCDでインストール時
	- #lspciでの認識:「Compaq Computer Corporation Smart Array 64xx(rev 01)」
	- loadされるdriver:cciss.ko
- A9890A装着後、RecoveryCDでインストール時
	- #lspciでの認識:「Compaq Computer Corporation Smart Array 64xx(rev 01)」
	- loadされるdriver:cciss.ko
- 2-7)A6826A(2Channel Fibre Channel Adapter)
- RedHatCDでインストール後、A6826A装着時
	- kudzuで「QLogic Corp. QLA2312 Fibre Channel Adapter」×2認識
	- loadされるdriver:qla2xxx.ko/qla2300.ko
	- hp qlogic driver v8.00.02-15のインストール:OK
- RecoveryCDでインストール後、A6826A装着時
	- kudzuで「QLogic Corp. QLA2312 Fibre Channel Adapter」×2認識
	- RedHat EL4U1用RecoveryCDでは、hp qlogic driver v8.00.02-8が自動インストールされます
	- loadされるdriver:qla2xxx.ko/qla2300.ko/qla2xxx\_conf.ko
	- hp qlogic driver v8.00.02-15のインストール:OK
- A6826A装着後、RedHatCDでインストール時
	- #lspciでの認識:「QLogic Corp. QLA2312 Fibre Channel Adapter(rev 03)」×2
	- loadされるdriver:qla2xxx.ko/qla2300.ko
	- hp qlogic driver v8.00.02-15のインストール:OK
- A6826A装着後、RecoveryCDでインストール時
	- #lspciでの認識:「QLogic Corp. QLA2312 Fibre Channel Adapter(rev 03)」×2
	- RedHat EL4U1用RecoveryCDでは、hp qlogic driver v8.00.02-8が自動インストールされます
	- loadされるdriver:qla2xxx.ko/qla2300.ko/qla2xxx\_conf.ko
	- hp qlogic driver v8.00.02-15のインストール:OK
- 2-8)A7538A(1Channel Fibre Channel Adapter)
- RedHatCDでインストール後、A7538A装着時
	- kudzuで「QLogic Corp. QLA2312 Fibre Channel Adapter」認識
	- loadされるdriver: qla2xxx.ko/qla2300.ko
	- hp qlogic driver v8.00.02-15のインストール:OK
- RecoveryCDでインストール後、A7538A装着時
	- kudzuで「QLogic Corp. QLA2312 Fibre Channel Adapter」認識
	- RedHat EL4U1用RecoveryCDでは、hp qlogic driver v8.00.02-8が自動インストールされます
	- loadされるdriver:qla2xxx.ko/qla2300.ko/qla2xxx\_conf.ko
	- hp qlogic driver v8.00.02-15のインストール:OK
- A7538A装着後、RedHatCDでインストール時
	- #lspciでの認識:「QLogic Corp. QLA2312 Fibre Channel Adapter(rev 03)」
	- loadされるdriver:qla2xxx.ko/qla2300.ko
	- hp qlogic driver v8.00.02-15のインストール:OK
- A7538A装着後、RecoveryCDでインストール時
	- #lspciでの認識:「QLogic Corp. QLA2312 Fibre Channel Adapter(rev 03)」
	- RedHat EL4U1用RecoveryCDでは、hp qlogic driver v8.00.02-8が自動インストールされます
	- loadされるdriver:qla2xxx.ko/qla2300.ko/qla2xxx\_conf.ko
	- hp qlogic driver v8.00.02-15のインストール:OK

# 3. 検証結果まとめ

#### 3-1)rx8620固有の不具合・注意事項

• EFIでのOptionカードのBoot Deviceとしての認識について

サーバ(Partition)boot時、EFI上では、Boot Device用Deviceとして、標準のCore I/Oに接続された内蔵Disk、内蔵NIC、CD/DVDのみが 認識されます。I/O Bayに装着されたBoot Device用Optionカード(SCSI HBA、FC HBA、RAID Controller)は自動認識されません。

Boot Device用Optionカードを認識するには、EFIシェルで下記コマンドを実行する必要があります。

Shell>search all もしくは Shell>reconnect -r

ただしBoot Device用Optionカードに接続されたDiskにRedHat EL4をインストールし、EFI Boot Deviceとしてエントリされている場 合、そのBoot Device用OptionカードはEFIで自動認識されます。

なお、Linux上では全てのカードが認識可能です。

• EFIでのACPI設定値について

今回の検証では、事前にEFIシェルにてACPI設定値を「single-pci-domain」に設定し、全てのI/Oスロットがユニークなアドレスを持つよ うに設定しました。

• EFIシェル上でのacpiconfigコマンド例

<acpi設定の確認>

Shell>acpiconfig

<single-pci-domainの設定>

Shell>acpiconfig single-pci-domain

<サーバ(Partition)のReboot>

Shell>reset

• EFIでのLinuxからのハードウェア電源断設定について

ACPI設定にて「softpowerdown」を有効にすることで、Linuxでのshutdown -h コマンド、およびpoweroffコマンドからのnPartitionの電 源断を有効にするように設定を行えますが、RedHat EL4U1では、上記設定を行うと、Linuxインストーラおよびインストール済み Linuxシステムを起動する際、途中でシステムがrebootしてしまいます。RedHat EL4U1を使用する場合、「softpowerdown」の設定は行わ ないでください。

• Linuxで使用するconsoleについて

rx8620+Linuxではオプション VGAカードはサポート外です。MP(Management Processor)のシリアルおよびLANコンソール経由で の使用となります。

• rx8620+LinuxでサポートされるOptionカードについて

他のIntegrityサーバでサポートされている下記のOptionカードは、現時点でrx8620+Linuxでは未サポートです。

A5506B(4port100BASE-TX LAN Adapter)

A7173A(Ultra320 2Channel SCSI Adapter)

なお、今回の検証では、上記Optionカードも参考として検証しました。

# 3-2)他のrxサーバと共通の不具合・注意事項

• RecoveryCDでのSELinux設定について

RecoveryCDでインストールした場合、SELinuxがディフォルトで有効になっています。

SELinuxを無効に変更するには、下記設定を行ってください。

• /etc/sysconfig/selinuxファイルを編集し、「SELINUX= enforcing」を「SELINUX= disabled」に変更

• reboot

• RecoveryCDでインストールされるFibreChanneデバイスドライバについて

RecoveryCDではHP製FibreChanneデバイスドライバ(qla2300)v8.00.02-8が自動的にインストールされますが、このdriverは現行最新 ではありません。FibreChanneを使用する場合には、RecoveryCDでのインストール完了後、最新のHP製FibreChanneデバイスドライバ をインストールしてください。

• FC Storage接続状態でのRecoveryCDでのインストールについて

FC Storage接続状態でRecoveryCDでのインストールを行った場合、fstab内に記述されている/boot/efiパーティションとswapのdevice名 が、実際にインストールされたdevice名と異なり、/boot/efiパーティションとswapが正常にmountされません。

例)MSA1000とsingle pathで接続時

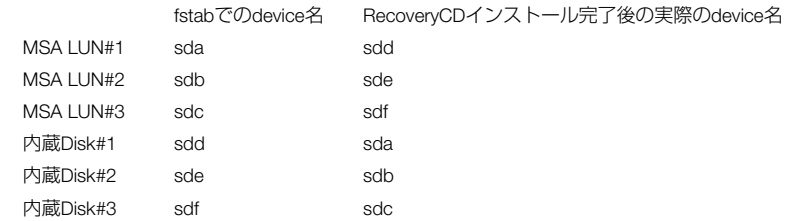

FC StorageをData Diskとして使用する場合には、RecoveryCDでのインストール完了後、FC Storageを接続してください。 FC StorageをSystem Diskとして使用する(SAN boot構成)場合には、RecoveryCDでのインストール完了後、fstabファイルでの/boot/efi

パーティションとswapのdevice名を変更してください。

• MSA1000+RedHat EL4でのMultipath構成について

Serverで最初に検出されるFC HBAのPortがActive側のPathでない場合、下記エラーでMSA1000の各LUNが正常に認識されません。 MSA1000でのSANboot環境では、同様のエラーでOSのBootができません。

SCSI error : <2 0 0 1> return code = 0x20000 end\_request: I/O error, dev sdd, sector 0 Buffer I/O error on device sdd, logical block 0 SCSI error :  $< 2 0 0 1$  > return code = 0x20000 end\_request: I/O error, dev sdd, sector 0 Buffer I/O error on device sdd, logical block 0 SCSI error : <2 0 0 1> return code = 0x20000 end\_request: I/O error, dev sdd, sector 20971168 Buffer I/O error on device sdd, logical block 655349

> ・ ・ ・

ただしこれはRedHatEL4(x86&IA64)+MSA1000+HP製qlogic driver v8.00.02で確認されている問題で、rx8620固有の問題ではあり ません。

• HP mx2デュアルプロセッサモジュールについて HP mx2デュアルプロセッサモジュールはLinuxサポート外です。

#### 4. 備考

• Optionカードの情報などは、下記のIntegrity rx8620-32 Current Configuration Guide(2005/08/05版)を参照してください。

**http://source.hp.com/portal/site/source/?reset=1&epi\_menuItemID=efb30cda4cdfc89ff53c1e30b48100f0&bsp=cgch2sub3#results** ※日本HP社内ネットワークからのみアクセスできます。パートナ様からのアクセスはできませんのでご了承ください。

• RHEL4をrx8620上で使用する際の注意事項については、下記のRHEL AS4 U1 サポートノートを参照してください。 **http://www.docs.hp.com/en/5991-1221/5991-1221.pdf**

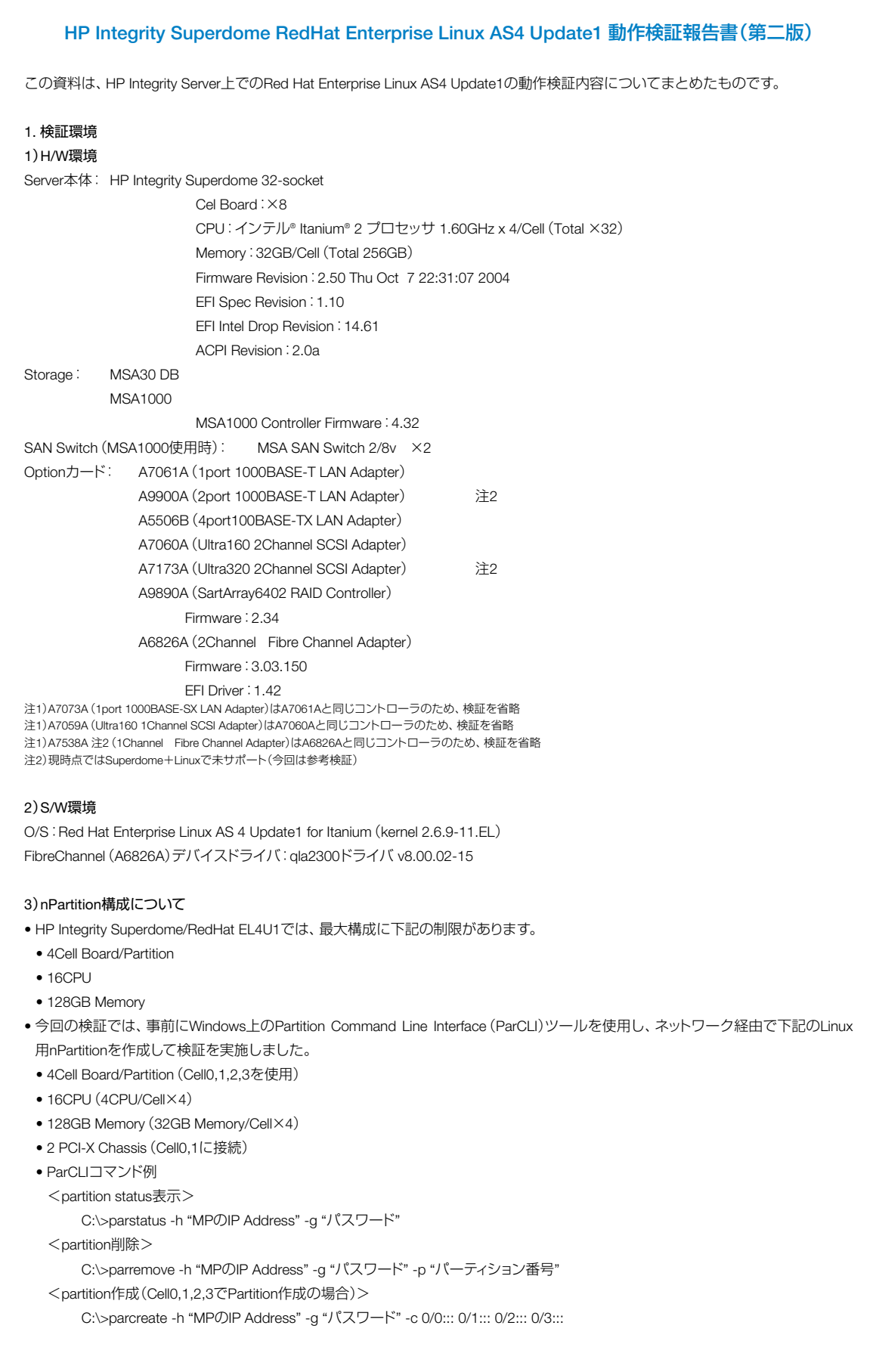

#### 4)PCI-X Chassisでのカード装着Slot番号について

• 今回の検証では、I/Oシャーシ#1および#2に、Optionカードを下記のSlot番号に装着し検証を実施しました。

- Slot0 :Core NIC(標準搭載)
- Slot1 :A7061A(1port 1000BASE-T LAN Adapter)
- Slot2 :A7061A(1port 1000BASE-T LAN Adapter)
- Slot3 :A9900A(2port 1000BASE-T LAN Adapter)
- Slot4 :A6826A(2Channel Fibre Channel Adapter)
- Slot5 :A6826A(2Channel Fibre Channel Adapter)
- Slot6 :なし

<I/Oシャーシ#1>

- Slot7 :A9890A(SartArray6402 RAID Controller)
- Slot8 : A7060A (Ultra160 2Channel SCSI Adapter)-TA5300 (CD-ROM)に接続
- Slot9 :A5506B(4port100BASE-TX LAN Adapter)

• Slot10 :A7173A(Ultra320 2Channel SCSI Adapter)

<I/Oシャーシ#2>

- Slot0 :Core NIC(標準搭載)
- Slot1 :A7061A(1port 1000BASE-T LAN Adapter)
- Slot2 :A7061A(1port 1000BASE-T LAN Adapter)
- Slot3 :A9900A(2port 1000BASE-T LAN Adapter)
- Slot4 :A6826A(2Channel Fibre Channel Adapter)
- Slot5 :A6826A(2Channel Fibre Channel Adapter)
- Slot6 :なし
- Slot7 :A9890A(SartArray6402 RAID Controller)
- Slot8 : A7060A (Ultra160 2Channel SCSI Adapter)-TA5300 (CD-ROM)に接続

Boot DeviceとしてA7060A使用時には、I/Oシャーシ#1/Slot8のA7060AにMSA30DBを接続。 Boot DeviceとしてA7173A使用時には、I/Oシャーシ#1/Slot10のA7173AにMSA30DBを接続。 Boot DeviceとしてA9890A使用時には、I/Oシャーシ#1/Slot7のA9890AにMSA30DBを接続。 Boot DeviceとしてA6826A使用時には、I/Oシャーシ#1/Slot4とSlot5のA6826AにMSA1000を接続(Qlogic Failover Driverによる MultiPath構成)。

# 5)EFIでのACPI設定値について

• 今回の検証では、事前にEFIシェルにてACPI設定値を「single-pci-domain」に設定し、全てのI/Oスロットがユニークなアドレスを持つよ うに設定しました。

• EFIシェル上でのacpiconfigコマンド例

<acpi設定の確認>

Shell>acpiconfig

<single-pci-domainの設定>

Shell>acpiconfig single-pci-domain

<サーバ(Partition)のReboot>

Shell>reset

# 2. 動作検証内容と結果

# 1)Boot deviceにA7060A-MSA30DB使用時の動作検証(RedHatCDメディア使用)

- インストーラのDisk Druidで正常にDisk(/dev/sd\*)認識.。
- インストールは正常に完了。
- インストール後の各コンポーネントの認識は下記のとおりです。
- CPU:/proc/cpuinfoで16CPU(Processor 0~15)認識
- メモリ:/proc/meminfoで128GB認識

• /etc/modprobe.conf:

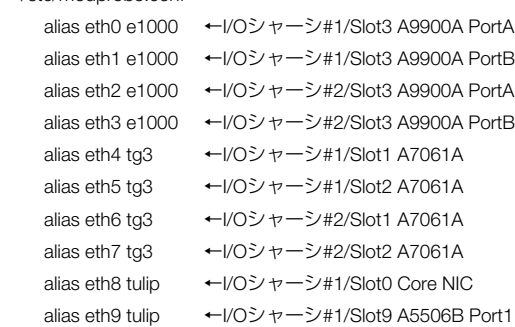

alias eth10 tulip ←I/Oシャーシ#1/Slot9 A5506B Port2 alias eth11 tulip ←I/Oシャーシ#1/Slot9 A5506B Port3 alias eth12 tulip ←I/Oシャーシ#1/Slot9 A5506B Port4 alias eth13 tulip ←I/Oシャーシ#2Slot0 Core NIC alias scsi\_hostadapter sym53c8xx ←A7060A alias scsi\_hostadapter1 mptbase ←A7173A alias scsi\_hostadapter2 mptscsih ←A7173A alias scsi\_hostadapter3 cciss ←A9890A alias scsi\_hostadapter4 qla2300 ←A6826A • NIC (Core NICおよびA5506B): #lspciでの認識:「Digital Equipment Corporation DECchip 21142/43(rev 41)」×6 loadされるdriver:tulip.ko ping/telnet/ftp:OK • NIC(A7061A): #lspciでの認識: 「Broadcom Corporation NetXtreme BCM5701 Gigabit Ethernet (rev 15)」×4 loadされるdriver:tg3.ko ping/telnet/ftp:OK • NIC(A9900A): #lspciでの認識:「Intel Corporation 82546GB Gigabit Ethernet Controller(rev 03)」×4 loadされるdriver:e1000.ko ping/telnet/ftp:OK • SCSI(A7060A): #lspciでの認識:「LSI Logic / Symbios Logic 53c1010 66MHz Ultra3 SCSI Adapter(rev 01)」×4 loadされるdriver:sy53c8xx.ko  $\bullet$  SCSI (A7173A) #lspciでの認識:「LSI Logic / Symbios Logic 53c1030 PCI-X Fusion-MPT Dual Ultra320 SCSI(rev 08)」×2 loadされるdriver:mptscsih.ko/mptbase.ko • RAID(A9890A): #lspciでの認識:「Compaq Computer Corporation Smart Array 6400」×2 loadされるdriver:cciss.ko • FibreChannel(A6826A) #lspciでの認識:「QLogic Corp. QLA2312 Fibre Channel Adapter(rev 03)」×8 loadされるdriver:qla2xxx.ko/qla2300.ko 2)Boot deviceにA7173A-MSA30DB使用時の動作検証(RedHatCDメディア使用) • インストーラのDisk Druidで正常にDisk(/dev/sd\*)認識。 • インストールは正常に完了。 • インストール後の各コンポーネントの認識は上記テスト1()Boot deviceにA7060A-MSA30DB使用時)と同じ。 3)Boot deviceにA9890A-MSA30DB使用時の動作検証(RedHatCDメディア使用) • 事前にサーバboot時のORCA(Option ROM Configuration for Arrays)でDisk×4で論理Disk(RAID5)作成。 • インストーラのDisk Druidで正常に論理Disk(/dev/cciss/c\*d\*)認識。 • インストールは正常に完了。 • インストール後の各コンポーネントの認識は上記テスト1()Boot deviceにA7060A-MSA30DB使用時)と同じ。 4)Boot devceにA6826A-MSA1000使用時の動作検証(RedHatCDメディア使用) • 事前にMSA1000にRAID5でLUN作成。 • インストーラのDisk Druidで論理Disk(/dev/sd\*)認識。 • インストールは正常に完了。 • hp提供のqla2300 driver(v8.0.02-15)でのMultiPath構成:OK • Linux起動中、Active側のFCケーブル(A6826A~SAN switch間)切断時のFailover:OK ● インストール後の各コンポーネントの認識は上記テスト1)(Boot deviceにA7060A-MSA30DB使用時)と同じ。 • Serverで最初に検出されるFC HBAのPortがActive側のPathでない場合、下記エラーでOSのBootができませんでした。 ただしこれはRedHatEL4(x86&IA64)+MSA1000+HP製qlogic driver v8.00.02で確認されている問題(修正driverリリース予定)で、 Superdome固有の問題ではありません。 ELILO boot: Uncompressing Linux... done Loading initrd initrd-2.6.9-11.EL.img...done audit(1121150325.763:0): initializ i8042.c: i8042 controller self test timeout.

Red Hat nash version 4.2.1.3 starting

```
Buffer I/O error on device sda, logical block 0
Buffer I/O error on device sda, logical block 1
                ・
                ・
        ・
Buffer I/O error on device sda, logical block 30
        Buffer I/O error on device sda, logical block 31
Buffer I/O error on device sdb, logical block 0
        Buffer I/O error on device sdb, logical block 1
                ・
                ・
                ・
        Buffer I/O error on device sdb, logical block 30
        Buffer I/O error on device sdb, logical block 31
        logical block 17mkrootdev: label / not found
        mount: error 2
        Kernel panic - not syncing: Attempted to kill init!
5)Optionカード動作検証
5-1)A7061A
• RedHatCDでインストール後、A7061A装着時
      • kudzuで「Broadcom Corporation NetXtreme BCM5701 Gigabit Ethernet」認識
      • loadされるdriver:tg3.ko
      • ping/telnet/ftp:OK
• A7061A装着後、RedHatCDでインストール時
      • インストーラでA7061A認識
      • #lspciでの認識:「Broadcom Corporation NetXtreme BCM5701 Gigabit Ethernet(rev 15)」
      • loadされるdriver:tg3.ko
      • ping/telnet/ftp:OK
5-2)A9900A
• RedHatCDでインストール後、A9900A装着時
      • kudzuで「Intel Corporation 82546GB Gigabit Ethernet Controller」×2認識
      • loadされるdriver:e1000.ko
      • ping/telnet/ftp:OK
• A9900A装着後、RedHatCDでインストール時
      • インストーラでA9900A認識
      • #lspciでの認識:「Intel Corporation 82546GB Gigabit Ethernet Controller(rev 03)」×2
      • loadされるdriver: e1000.ko
      • ping/telnet/ftp:OK
5-3)A5506B
• RedHatCDでインストール後、A5506B装着時
      • kudzuで「Digital Equipment Corporation DECchip 21142/43」×4認識
      • loadされるdriver:tulip.ko
      • ping/telnet/ftp:OK
• A5506B装着後、RedHatCDでインストール時
      • インストーラでA5506B認識。
      • #lspciでの認識:「Digital Equipment Corporation DECchip 21142/43(rev 41)」×4
      • loadされるdriver:tulip.ko
      • ping/telnet/ftp:OK
5-4)A7060A
• RedHatCDでインストール後、A7060A装着時
      • kudzuで「LSI Logic / Symbios Logic 53c1010 66MHz Ultra3 SCSI」×2認識
      • loadされるdriver:sym53c8xx.ko
• A7060A装着後、RedHatCDでインストール時
      • インストーラのDisk Druidで正常にDisk(/dev/sd*)認識
      • #Ispciでの認識: 「LSI Logic / Symbios Logic 53c1010 66MHz Ultra3 SCSI Adapter (rev 01)」×2
      • loadされるdriver:sym53c8xx.ko
5-5)A7173A
• RedHatCDでインストール後、A7173A装着時
      • kudzuで「LSI Logic / Symbios Logic 53c1030 PCI-X Fusion-MPT Dual Ultra320 SCSI」×2認識
      • loadされるdriver: mptscsih.ko/mptbase.ko
```
- A7173A装着後、RedHatCDでインストール時
	- インストーラのDisk Druidで正常にDisk(/dev/sd\*)認識
	- #lspciでの認識:「LSI Logic / Symbios Logic 53c1030 PCI-X Fusion-MPT Dual Ultra320 SCSI(rev 08)」×2
	- loadされるdriver:mptscsih.ko/mptbase.ko

#### 5-6)A9890A

- RedHatCDでインストール後、A9890A装着時
	- kudzuで「Compaq Computer Corporation Smart Array 64xx」認識
	- loadされるdriver:cciss.ko
- A9890A装着後、RedHatCDでインストール時
	- インストーラのDisk Druidで論理Disk(/dev/cciss/c\*d\*)認識
	- #lspciでの認識:「Compaq Computer Corporation Smart Array 64xx(rev 01)」
	- loadされるdriver:cciss.ko

5-7)A6826A

- RedHatCDでインストール後、A6826A装着時
	- kudzuで「QLogic Corp. QLA2312 Fibre Channel Adapter」×2認識
	- loadされるdriver: qla2xxx.ko/qla2300.ko
- A6826A装着後、RedHatCDでインストール時
	- インストーラのDisk Druidで論理Disk(/dev/sd\*)認識
	- #lspciでの認識:「QLogic Corp. QLA2312 Fibre Channel Adapter(rev 03)」×2
	- loadされるdriver:qla2xxx.ko/qla2300.ko

# 3. 注意事項

#### 3-1)Superdome固有の不具合・注意事項

• I/Oシャーシ#2に装着されたOptionカードのBoot Deviceとしての使用について

サーバ(Partition)boot時、EFI上では、I/Oシャーシ#1に接続されたBoot Device用Optionカード(SCSI/FC HBA/RAID)のみが自動認識 され、I/Oシャーシ#2に接続されたBoot Device用カードは自動認識されません。I/Oシャーシ#2に接続されたBoot Device用カードを 認識させるには、EFIシェルで下記コマンドを実行する必要があります。

Shell>reconnect -r

上記コマンドを実行後、I/Oシャーシ#2に接続されたBoot Device用カードの先のDiskにRedHat EL4をインストールした場合、Linuxを bootする前に必ず上記コマンドを実行する必要があるため、Boot Device用カードはI/Oシャーシ#1に接続することを推奨します。 なお、Linux上ではI/Oシャーシ#1、#2の全てのカードが認識可能です。

• EFIでのACPI設定値について

今回の検証では、事前にEFIシェルにてACPI設定値を「single-pci-domain」に設定し、全てのI/Oスロットがユニークなアドレスを持つよ うに設定しました。

• EFIシェル上でのacpiconfigコマンド例

<acpi設定の確認>

Shell>acpiconfig

<single-pci-domainの設定>

Shell>acpiconfig single-pci-domain

<サーバ(Partition)のReboot>

Shell>reset

• Linuxで使用するconsoleについて

Superdome+Linuxではオプション VGAカードはサポート外です。MP(Management Processor)のシリアルおよび LANコンソール経 由での使用となります。

• Superdome+LinuxでサポートされるOptionカードについて

他のIntegrityサーバでサポートされている下記のOptionカードは、現時点でSuperdome+Linuxでは未サポートです。

A9900A(2port 1000BASE-T LAN Adapter)

A7173A(Ultra320 2Channel SCSI Adapter)

A7538A(1Channel Fibre Channel Adapter)

なお、今回の検証では、上記Optionカードも参考として検証しました。

# 3-2)他のIntegrityサーバと共通の不具合・注意事項

• MSA1000+RedHat EL4でのMultipath構成について

Serverで最初に検出されるFC HBAのPortがActive側のPathでない場合、下記エラーでMSA1000の各LUNが正常に認識されません。 MSA1000でのSANboot環境では、同様のエラーでOSのBootができません

SCSI error :  $<$ 2 0 0 1 > return code = 0x20000 end\_request: I/O error, dev sdd, sector 0 Buffer I/O error on device sdd, logical block 0 SCSI error : <2 0 0 1> return code = 0x20000 end\_request: I/O error, dev sdd, sector 0 Buffer I/O error on device sdd, logical block 0 SCSI error : <2 0 0 1> return code = 0x20000 end\_request: I/O error, dev sdd, sector 20971168 Buffer I/O error on device sdd, logical block 655349

> ・ ・ ・

ただしこれはRedHatEL4(x86&IA64)+MSA1000+HP製qlogic driver v8.00.02で確認されている問題で、Superdome固有の問題ではあ

りません。

• HP mx2デュアルプロセッサモジュールについて HP mx2デュアルプロセッサモジュールはLinuxサポート外です。

# 4. 備考

• Optionカードの装着Slot番号などは、下記のHP Integrity Superdome Configuration Guide(2005/08/05版)を参照してください。 **http://source.hp.com/portal/site/source/?reset=1&epi\_menuItemID=efb30cda4cdfc89ff53c1e30b48100f0&bsp=cgch2sub2a#results** ※日本HP社内ネットワークからのみアクセスできます。パートナ様からのアクセスはできませんのでご了承ください。

• RHEL4をSuperdome上で使用する際の注意事項については、下記のRHEL AS4 U1 サポートノートを参照してください。 **http://www.docs.hp.com/en/5991-1221/5991-1221.pdf**

• RedHat EL4U1/IA64対応のHP Linux Enablement Kit&HP System Recovery CDは現時点で未リリースのため、今回は検証を省略しま した。

• RedHat EL4U1/IA64対応の障害監視ツール(HP Insight Management Agent(HPIMA))は現時点で未リリースのため、今回は検証を 省略しました。

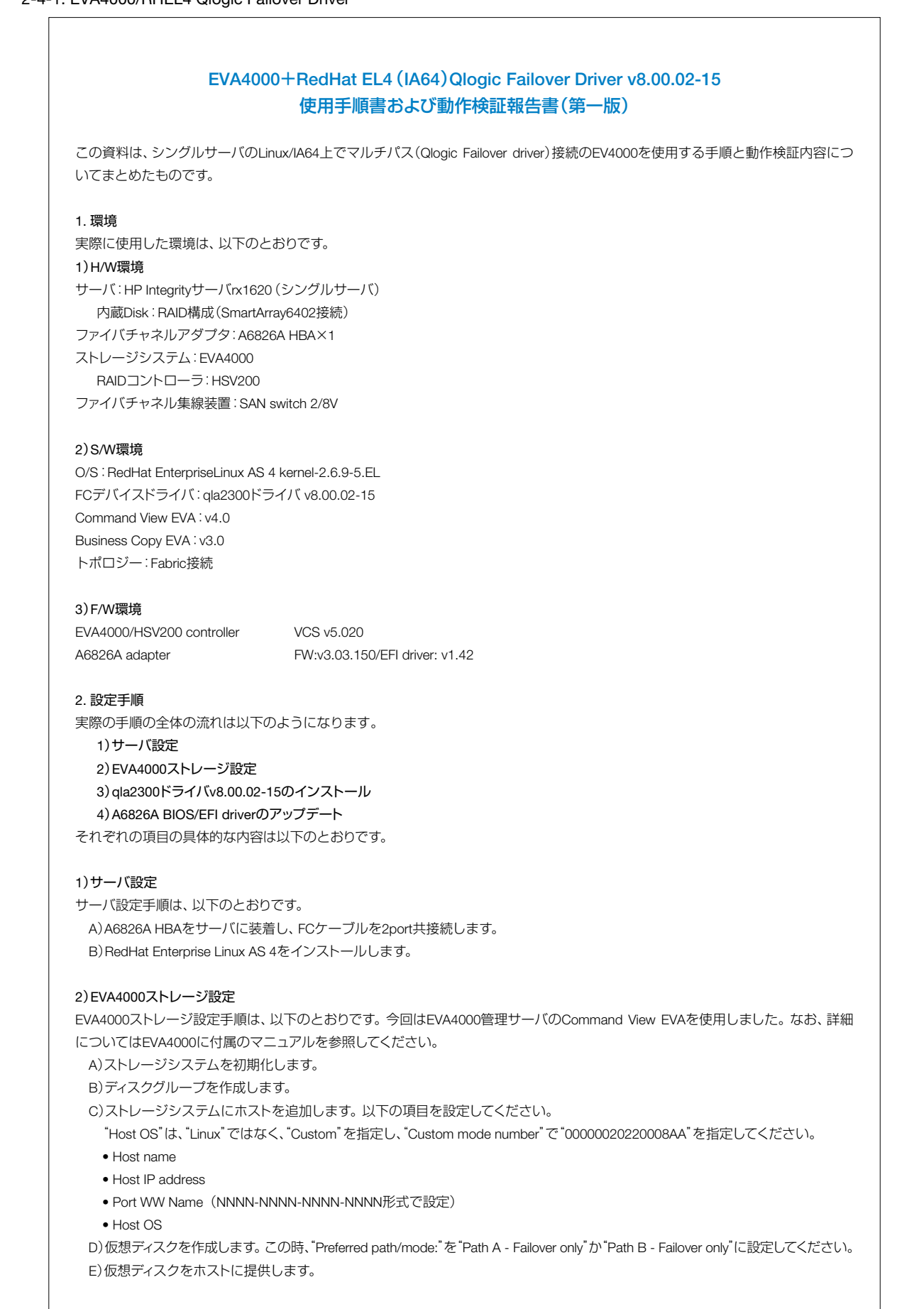

```
3)qla2300ドライバ v8.00.02-15のインストール
qla2300ドライバv8.00.02-15をインストールします。このdriver Kitには以下の3つのコンポーネントが含まれます。
   • qla2300ドライバv8.00.02-15
    • fibreutils v1.11-3
    • A6826A FW:v3.03.150/EFI driver: v1.42
fibreutils(Fibrechannel Utilities)には以下のツールが含まれます。
   • scsi_infoユーティリティ
   /dev/sdデバイスに関する照会情報のリストを表示します。
   注)RedHat EL4では、scsi_info実行時、syslogに下記のエラーメッセージが表示されます。
      mel: program scsi_info is using a deprecated SCSI ioctl, please convert it to SG_IO
   • lssdユーティリティ
    システム上の/dev/sdディスクのリストを表示します。
   注)RedHat EL4では、lssd実行時、syslogに下記のエラーメッセージが表示されます。
    kernel: program scsi_info is using a deprecated SCSI ioctl, please convert it to SG_IO
   • adapter_info
   システム上のサポートされているHP製アダプタに関する情報のリストを表示します。
   • probe-lunsユーティリティ
   SCSI中間層にLUNを再スキャンさせます。probe-lunsユーティリティは、hp_rescanユーティリティと組み合わせて使用されます。
   • hp_rescanユーティリティ
   SAN上の新しいデバイスを動的に再スキャンします。
   • hp_system_infoユーティリティ
   このユーティリティを実行しているサーバに関するシステムおよびインストール情報を収集します。収集された情報は、一緒に圧
   縮されてsystem_info.tar.gzというtarファイルに保存されます。
   • Issgユーティリティ
    すべてのsg*デバイスと、インスタンス、チャネル、バス、およびLUN情報に加えて、SCSI製品ID、ファームウェアレベル、およびFC
   ポートWWID情報のリストを表示します。
   注)RedHat EL4では、lssgを実行しても何も情報が表示されません。
実際のインストール手順は以下のようになります。
  A)hp_qla2x00-2005-05-11.tar.gzをダウンロードして、任意のディレクトリに展開します。
  B)Failover設定でqla2300ドライバ v8.00.02-15をインストールします。
               #cd hp_qla2x00
               #./INSTALL -f
以下は表示されるメッセージです。
      Writing new /etc/hp_gla2x00.conf...done
      Installing hp_qla2x00src RPM...
       Preparing... ##################################################
       Logfile is /var/log/hp_qla2x00_install.log
Getting list of QLA FC HBAs
       Getting list of SCSI adapters and Vendor IDs
Producing list of SCSI adapters and Vendor IDs that are FCP adapters
       Checking Vendor IDs
      All Storage is HP Storage. Proceeding with installation
                       hp_qla2x00src ##################################################
       /etc/hp_qla2x00.conf already exists. Using parameters in the current file.
       Copying /opt/hp/src/hp_qla2x00src/libqlsdm-ia64.so to /usr/lib/libqlsdm.so
      Modifying /etc/hba.conf
       Kernel modules directory: /lib/modules/2.6.9-5.EL/kernel/drivers/scsi/qla2xxx
      Kernel build directory: /lib/modules/2.6.9-5.EL/build
      Enabling failover in /lib/modules/2.6.9-5.EL/build/.config
      make clean
      make: Entering directory `/usr/src/kernels/2.6.9-5.EL-ia64'
       make: Leaving directory `/usr/src/kernels/2.6.9-5.EL-ia64'
       make -C /lib/modules/2.6.9-5.EL/build M=/opt/hp/src/hp_qla2x00src/qla2xxx-8.00.02 modules
       make: Entering directory `/usr/src/kernels/2.6.9-5.EL-ia64'
       scripts/Makefile.build:19: kbuild: /opt/hp/src/hp_qla2x00src/qla2xxx-8.00.02/Makefile - Usage of host-progs is deprecated. Please replace with hostprogs-y!
       CC [M] /opt/hp/src/hp_qla2x00src/qla2xxx-8.00.02/ql2100.o
                ・
                ・
                ・
       CC /opt/hp/src/hp_qla2x00src/qla2xxx-8.00.02/qla2100.mod.o
       LD [M] /opt/hp/src/hp_qla2x00src/qla2xxx-8.00.02/qla2100.ko
        CC /opt/hp/src/hp_qla2x00src/qla2xxx-8.00.02/qla2200.mod.o
LD [M] /opt/hp/src/hp_qla2x00src/qla2xxx-8.00.02/qla2200.ko
       CC /opt/hp/src/hp_qla2x00src/qla2xxx-8.00.02/qla2300.mod.o
       LD [M] /opt/hp/src/hp_qla2x00src/qla2xxx-8.00.02/qla2300.ko
            CC /opt/hp/src/hp_qla2x00src/qla2xxx-8.00.02/qla2322.mod.o
       LD [M] /opt/hp/src/hp_qla2x00src/qla2xxx-8.00.02/qla2322.ko
       CC /opt/hp/src/hp_qla2x00src/qla2xxx-8.00.02/qla2xxx.mod.o
       LD [M] /opt/hp/src/hp_qla2x00src/qla2xxx-8.00.02/qla2xxx.ko
           CC /opt/hp/src/hp_qla2x00src/qla2xxx-8.00.02/qla2xxx_conf.mod.o
       LD [M] /opt/hp/src/hp_qla2x00src/qla2xxx-8.00.02/qla2xxx_conf.ko
           CC /opt/hp/src/hp_qla2x00src/qla2xxx-8.00.02/qla6312.mod.o
```

```
LD [M] /opt/hp/src/hp_qla2x00src/qla2xxx-8.00.02/qla6312.ko
        make: Leaving directory `/usr/src/kernels/2.6.9-5.EL-ia64'
        Saving old qla2xxx.ko
        Copying qla2xxx.ko to /lib/modules/2.6.9-5.EL/kernel/drivers/scsi/qla2xxx
        Saving old qla2300.ko
        Copying qla2300.ko to /lib/modules/2.6.9-5.EL/kernel/drivers/scsi/qla2xxx
        Saving old qla6312.ko
        Copying qla6312.ko to /lib/modules/2.6.9-5.EL/kernel/drivers/scsi/qla2xxx
        Copying qla2xxx_conf.ko to /lib/modules/2.6.9-5.EL/kernel/drivers/scsi/qla2xxx
        Running depmod -a
        adding line to /etc/modprobe.conf: alias scsi_hostadapter3 gla2xxx_conf
        adding line to /etc/modprobe.conf: alias scsi_hostadapter4 qla2300
        adding line to /etc/modprobe.conf: alias scsi_hostadapter5 gla6312
        adding line to /etc/modprobe.conf: options qla2xxx ql2xmaxqdepth=16 qlport_down_retry=30 ql2xloginretrycount=30 ql2xfailover=1 ql2xlbType=1
        Creating new initrd - initrd-2.6.9-5.EL.img
        Making symbolic link from /opt/hp/src/hp_qla2x00src/master.sh to /usr/sbin/hp_compile_qldriver
        qla2x00 driver source can be found in /opt/hp/src/hp_qla2x00src
        Installing fibreutils.
        Preparing... ##################################################
                      fibreutils ##################################################
   C)システムをrebootします。
        # reboot
   D)システムが再起動されたらfibrechannel utilitiesでストレージデバイスの情報を確認します。
        # adapter_info
        /proc/scsi/qla2xxx/3: STATE=READY WWNN=50060b0000273057 WWPN=50060b0000273056
        /proc/scsi/qla2xxx/2: STATE=READY WWNN=50060b0000273055 WWPN=50060b0000273054
        # adapter_info -L
       L LUNs.
        /proc/scsi/qla2xxx/3:
       /proc/scsi/qla2xxx/2:
       ( 0: 0): Total reqs 3, Pending reqs 0, flags 0x2*, 0:0:81 00
        ( 0: 1): Total reqs 48, Pending reqs 0, flags 0x2, 0:0:81 00
        ( 0: 2): Total reqs 42, Pending reqs 0, flags 0x2, 0:0:81 00
       ( 0: 3): Total reqs 42, Pending reqs 0, flags 0x2, 0:0:81 00
        # lssd<br>sda 2.0.0.1
                     HP HSV200 5020 5000-1fe1-5005-e3b8
        sdb 2,0,0,2 HP HSV200 5020 5000-1fe1-5005-e3b8<br>sdc 2.0.0.3 HP HSV200 5020 5000-1fe1-5005-e3b8
                     sdc 2,0,0,3 HP HSV200 5020 5000-1fe1-5005-e3b8
        # scsi_info /dev/sda
        SCSI_ID="2,0,0,1":VENDOR="HP":MODEL="HSV200":FW_REV="5020":SN="P8BC8F2AARQ02Z":WWN="50001fe15005e3b0":LUN="600508b400105017-0000400000390000":
        # scsi_info /dev/sdb
        SCSI_ID="2,0,0,2":VENDOR="HP":MODEL="HSV200":FW_REV="5020":SN="P8BC8F2AARQ02Z":WWN="50001fe15005e3b0":LUN="600508b400105017-00004000003e0000":
        # scsi_info /d
       SCSI_ID="2,0,0,3":VENDOR="HP":MODEL="HSV200":FW_REV="5020":SN="P8BC8F2AARQ02Z":WWN="50001fe15005e3b0":LUN="600508b400105017-0000400000410000":
        # scsi_info /dev/sdd
        open() failed: No such file or directory
   E)該当デバイスに対してファイルシステムを作成します。
        例
        # fdisk /dev/sda
        # mkfs -t ext3 /dev/sda1
4)A6826A BIOS/EFI driverのアップデート
qla2300ドライバ v8.00.02-15のインストール後、以下の手順でA6826A BIOS/EFI driverをアップデートします。
   A)サーバをrebootします。
   B)サーバ起動後、EFI Boot Managerの画面で「EFI Shell [Build-in]」を選択します。
   C)LinuxをインストールしたDiskのBoot partitionに移動します。
        例 Shell>fs0:
   D)EFIUTILが保存されているディレクトリに移動します。
        fs0:\>cd efi\qla2x00
   E)EFIUTILを実行します。
        fs0:\EFI\qla2x00>efiutil
   F)BIOS/EFI driverをアップデートするA6826Aのポート番号を指定します。
        例 efiutil>adapter
        efiutil>0(A6826A#1のPort#1を指定する場合)
```
G)BIOSをアップデートします。 efiutil>risc\_fw\_write H)EFI driverをアップデートします。 efiutil>efi\_write I)装着したA6826Aのポート数に応じて、F)~H)の手順を繰り返し実行します。 J)EFIUTILを終了します。 efiutil>quit K)サーバをrebootします。 fs0:\ EFI\qla2x00>reset

#### 3. 動作検証内容と結果

以下の内容について動作検証を行いました。

#### 1)FC HBA~SANスイッチ間のFCケーブルの切断と復旧

cpコマンド実行中にFC HBA~SANスイッチ間のFCケーブルの切断と復旧を検証しました。

FC HBA~SANスイッチ間のFCケーブルを切断すると、同一HSV200コントローラに接続されているもう一方のFC HBAへフェイルオー バーされて処理は継続されました。

FCケーブルを復旧すると、元のFC HBAへフェイルバックされて処理が継続されました。

FCケーブル切断時の/var/log/messages

Jul 25 11:54:57 rx16-el4 kernel: qla2300 0000:40:01.0: LOOP DOWN detected. Jul 25 11:55:01 rx16-el4 crond(pam\_unix)[3664]: session opened for user root by (uid=0) Jul 25 11:55:02 rx16-el4 crond(pam\_unix)[3664]: session closed for user root Jul 25 11:55:09 rx16-el4 kernel: qla2x00: FAILOVER device 0 from 50001fe15005e3b8 -> 50001fe15005e3bc - LUN 03, reason=0x1 Jul 25 11:55:09 rx16-el4 kernel: qla2x00: FROM HBA 0 to HBA 0 Jul 25 11:55:09 rx16-el4 kernel: qla2x00: FAILOVER device 0 from 50001fe15005e3b8 -> 50001fe15005e3bc - LUN 01, reason=0x1 Jul 25 11:55:09 rx16-el4 kernel: qla2x00: FROM HBA 0 to HBA 0 Jul 25 11:55:09 rx16-el4 kernel: qla2x00: FAILOVER device 0 from 50001fe15005e3b8 -> 50001fe15005e3bc - LUN 02, reason=0x1 Jul 25 11:55:09 rx16-el4 kernel: qla2x00: FROM HBA 0 to HBA 0 Jul 25 11:55:12 rx16-el4 kernel: qla2x00: FAILOVER device 0 from 50001fe15005e3bc -> 50001fe15005e3b9 - LUN 03, reason=0x1 Jul 25 11:55:12 rx16-el4 kernel: qla2x00: FROM HBA 0 to HBA 1 Jul 25 11:55:12 rx16-el4 kernel: qla2x00: FAILOVER device 0 from 50001fe15005e3bc -> 50001fe15005e3b9 - LUN 01, reason=0x1 Jul 25 11:55:12 rx16-el4 kernel: qla2x00: FROM HBA 0 to HBA 1 Jul 25 11:55:12 rx16-el4 kernel: qla2x00: FAILOVER device 0 from 50001fe15005e3bc -> 50001fe15005e3b9 - LUN 02, reason=0x1 Jul 25 11:55:12 rx16-el4 kernel: qla2x00: FROM HBA 0 to HBA 1

FCケーブル復旧時の/var/log/messages

Jul 25 11:57:29 nx16-el4 kernel: qla2300 0000:40:01.0: LIP reset occured (f800).Jul 25 11:57:30 nx16-el4 kernel: qla2300 0000:40:01.0: LOOP UP detected (2 Gbps).<br>Jul 25 11:57:36 nx16-el4 kernel: qla2x00: FAILBACK device 0 Jul 25 11:57:36 rx16-el4 kernel: qla2x00: FROM HBA 1 to HBA 0 Jul 25 11:57:36 rx16-el4 kernel: qla2x00: FAILBACK device 0 -> 50001fe15005e3b0 LUN 02 Jul 25 11:57:36 rx16-el4 kernel: qla2x00: FROM HBA 1 to HBA 0 Jul 25 11:57:36 rx16-el4 kernel: qla2x00: FAILBACK device 0 -> 50001fe15005e3b0 LUN 03 Jul 25 11:57:36 rx16-el4 kernel: qla2x00: FROM HBA 1 to HBA 0

#### 2)HSV200コントローラ~SANスイッチ間のFCケーブルの切断と復旧

cpコマンド実行中にHSV200コントローラ~SANスイッチ間のFCケーブルの切断と復旧を検証しました。

HSV200コントローラ~SANスイッチ間のFCケーブルを切断すると、もう一方のHSV200コントローラに接続されている同一FC HBA へフェイルオーバーされて処理は継続されました。

FCケーブルを復旧すると、元のHSV200コントローラへフェイルバックされて処理が継続されました。

# FCケーブル切断時の/var/log/messages

Jul 25 12:02:44 rx16-el4 kernel: qla2x00: FAILOVER device 0 from 50001fe15005e3b8 -> 50001fe15005e3bc - LUN 03, reason=0x1

Jul 25 12:02:44 rx16-el4 kernel: qla2x00: FROM HBA 0 to HBA 0 Jul 25 12:02:44 rx16-el4 kernel: qla2x00: FAILOVER device 0 from 50001fe15005e3b8 -> 50001fe15005e3bc - LUN 02, reason=0x1

Jul 25 12:02:44 rx16-el4 kernel: qla2x00: FROM HBA 0 to HBA 0

Jul 25 12:03:03 rx16-el4 kernel: qla2x00: FAILOVER device 0 from 50001fe15005e3b8 -> 50001fe15005e3bc - LUN 01, reason=0x1

Jul 25 12:03:03 rx16-el4 kernel: qla2x00: FROM HBA 0 to HBA 0

FCケーブル復旧時の/var/log/messages

Jul 25 12:05:01 rx16-el4 crond(pam\_unix)[3700]: session opened for user root by (uid=0)

Jul 25 12:05:01 rx16-el4 crond(pam\_unix)[3700]: session closed for user root Jul 25 12:05:23 rx16-el4 kernel: qla2x00: FAILBACK device 0 -> 50001fe15005e3b0 LUN 01

Jul 25 12:05:23 rx16-el4 kernel: qla2x00: FROM HBA 0 to HBA 0 Jul 25 12:05:23 rx16-el4 kernel: qla2x00: FAILBACK device 0 -> 50001fe15005e3b0 LUN 02

Jul 25 12:05:23 rx16-el4 kernel: qla2x00: FROM HBA 0 to HBA 0

Jul 25 12:05:23 rx16-el4 kernel: qla2x00: FAILBACK device 0 -> 50001fe15005e3b0 LUN 03

Jul 25 12:05:23 rx16-el4 kernel: qla2x00: FROM HBA 0 to HBA 0

# 3)アクティブHSV200コントローラのダウンと復旧

cpコマンド実行中にHSV200コントローラペアのアクティブコントローラのダウン(HSV200コントローラの電源OFF)と復旧(HSV200コ ントローラの電源ON)を検証しました。

HSV200コントローラペアのアクティブコントローラの電源をOFFにすると、もう一方のHSV200コントローラに接続されている同一FC HBAへフェイルオーバーされて処理は継続されました。

```
HSV200コントローラの電源をONに戻すと、元のコントローラへフェイルバックされて処理が継続されました。
アクティブコントローラ電源OFF時の/var/log/messages
          Jul 25 12:10:49 rx16-el4 kernel: qla2x00: FAILOVER device 0 from 50001fe15005e3b8 -> 50001fe15005e3bc - LUN 01, reason=0x1
          Jul 25 12:10:49 rx16-el4 kernel: qla2x00: FROM HBA 0 to HBA 0
          Jul 25 12:10:49 rx16-el4 kernel: qla2x00: FAILOVER device 0 from 50001fe15005e3b8 -> 50001fe15005e3bc - LUN 03, reason=0x1<br>Jul 25 12:10:49 rx16-el4 kernel: qla2x00: FROM HBA 0 to HBA 0
          Jul 25 12:10:49 rx16-el4 kernel: qla2x00: FAILOVER device 0 from 50001fe15005e3b8 -> 50001fe15005e3bc - LUN 02, reason=0x1
         Jul 25 12:10:49 rx16-el4 kernel: qla2x00: FROM HBA 0 to HBA 0
アクティブコントローラ電源ON時の/var/log/messages
          Jul 25 12:14:13 rx16-el4 kernel: qla2x00: FAILBACK device 0 -> 50001fe15005e3b0 LUN 01
          Jul 25 12:14:13 rx16-el4 kernel: qla2x00: FROM HBA 0 to HBA 0
          Jul 25 12:14:13 rx16-el4 kernel: qla2x00: FAILBACK device 0 -> 50001fe15005e3b0 LUN 02
          Jul 25 12:14:13 rx16-el4 kernel: qla2x00: FROM HBA 0 to HBA 0
          Jul 25 12:14:13 rx16-el4 kernel: qla2x00: FAILBACK device 0 -> 50001fe15005e3b0 LUN 03
          Jul 25 12:14:13 rx16-el4 kernel: qla2x00: FROM HBA 0 to HBA 0
4)追加LUN(Snapshot/Snapclone)の動的な認識
probe-lunsユーティリティ、hp_rescanユーティリティ、qlogic driverのreloadで、追加されたLUN(Snapshot/Snapclone)を動的に認識可
能か検証しました。
Snapshot/Snapcloneの作成は、EVA4000管理サーバ(windows)でのCommand View EVAで行います。
注)sssuユーティリティは現時点でRedHat EL4未対応です。
   A)probe-lunsユーティリティの場合
   (ア)LUN追加前の状態を確認します。
          # lssd<br>sda 2001
          sda 2,0,0,1 HP HSV200 5020 5000-1fe1-5005-e3b8←EVA4000 LUN #1<br>sdb 2,0,0,2 HP HSV200 5020 5000-1fe1-5005-e3b8←EVA4000 LUN #2
          sdb 2,0,0,2 HP HSV200 5020 5000-1fe1-5005-e3b8←EVA4000 LUN #2<br>sdc 2,0,0,3 HP HSV200 5020 5000-1fe1-5005-e3b8←EVA4000 LUN #3
                          HP HSV200 5020 5000-1fe1-5005-e3b8←EVA4000 LUN #3
    (イ)LUN(Snapshot/Snapclone)を作成します。
   (ウ)probe-lunsユーティリティを実行します。
          # probe-luns -a
          Scanning /proc/scsi/gla2xxx/2, target 0, LUN 0
          Scanning /proc/scsi/qla2xxx/2, target 0, LUN 1
          Scanning /proc/scsi/gla2xxx/2, target 0, LUN 2
          Scanning /proc/scsi/qla2xxx/2, target 0, LUN 3 
          Scanning /proc/scsi/qla2xxx/2, target 0, LUN 4 
          Scanning /proc/scsi/qla2xxx/2, target 0, LUN 5
          Scanning /proc/scsi/qla2xxx/2, target 0, LUN 6 
          Scanning /proc/scsi/qla2xxx/2, target 0, LUN 7
          Scanning /proc/scsi/qla2xxx/2, target 0, LUN 8 
Scanning /proc/scsi/qla2xxx/2, target 0, LUN 9 
          Scanning /proc/scsi/qla2xxx/2, target 0, LUN 10 
Scanning /proc/scsi/qla2xxx/2, target 0, LUN 11 
          Scanning /proc/scsi/qla2xxx/2, target 0, LUN 12 
Scanning /proc/scsi/qla2xxx/2, target 0, LUN 13 
          Scanning /proc/scsi/qla2xxx/2, target 0, LUN 14 
          Scanning /proc/scsi/gla2xxx/2, target 0, LUN 15
          Scanning /proc/scsi/qla2xxx/2, target 0, LUN 16
          Scanning /proc/scsi/gla2xxx/2, target 0, LUN 17
          Scanning /proc/scsi/qla2xxx/2, target 0, LUN 18
          Scanning /proc/scsi/qla2xxx/2, target 0, LUN 19 
          Scanning /proc/scsi/qla2xxx/2, target 0, LUN 20 
          Scanning /proc/scsi/qla2xxx/2, target 0, LUN 21 
          Scanning /proc/scsi/qla2xxx/2, target 0, LUN 22 
          Scanning /proc/scsi/qla2xxx/2, target 0, LUN 23 
Scanning /proc/scsi/qla2xxx/2, target 0, LUN 24 
          Scanning /proc/scsi/qla2xxx/2, target 0, LUN 25 
          Scanning /proc/scsi/qla2xxx/2, target 0, LUN 26 
          Scanning /proc/scsi/qla2xxx/2, target 0, LUN 27 
          Scanning /proc/scsi/qla2xxx/2, target 0, LUN 28
          Scanning /proc/scsi/qla2xxx/2, target 0, LUN 29 
         Scanning /proc/scsi/qla2xxx/2, target 0, LUN 30
          Scanning /proc/scsi/qla2xxx/2, target 0, LUN 31 
         Scanning /proc/scsi/qla2xxx/2, target 0, LUN 32 
         scsi2 00 00 00 HP HSV200 5020 RAID<br>scsi2 00 00 01 HP HSV200 5020 Direct-Access<br>scsi2 00 00 02 HP HSV200 5020 Direct-Access
          scsi2 00 00 01 HP HSV200 5020 Direct-Access
scsi2 00 00 02 HP HSV200 5020 Direct-Access
          scsi2 00 00 03 HP HSV200 5020 Direct-Access
    (エ)lssdユーティリティを実行します。
         # lssd
          sda 2,0,0,1 HP HSV200 5020 5000-1fe1-5005-e3b8←EVA4000 LUN #1<br>sdb 2,0,0,2 HP HSV200 5020 5000-1fe1-5005-e3b8←EVA4000 LUN #2
         sdb 2,0,0,2 HP HSV200 5020 5000-1fe1-5005-e3b8←EVA4000 LUN #2<br>sdc 2,0,0,3 HP HSV200 5020 5000-1fe1-5005-e3b8←EVA4000 LUN #3
                          HP HSV200 5020 5000-1fe1-5005-e3b8←EVA4000 LUN #3
       結果:追加LUN(Snapshot/Snapclone)は認識されません。
```

```
B)hp_rescanユーティリティの場合
(ア)LUN追加前の状態を確認します。
      # lssd<br>sda 2,0,0,1
      sda 2,0,0,1 HP HSV200 5020 5000-1fe1-5005-e3b8←EVA4000 LUN #1<br>sdb 2,0,0,2 HP HSV200 5020 5000-1fe1-5005-e3b8←EVA4000 LUN #2
      sdb 2,0,0,2 HP HSV200 5020 5000-1fe1-5005-e3b8←EVA4000 LUN #2<br>sdc 2,0,0,3 HP HSV200 5020 5000-1fe1-5005-e3b8←EVA4000 LUN #3
                      HP HSV200 5020 5000-1fe1-5005-e3b8←EVA4000 LUN #3
(イ)LUN(Snapshot/Snapclone)を作成します。
(ウ)hp_rescanユーティリティを実行します。
      # hp_rescan -a
      Rescanning /proc/scsi/qla2xxx/2...
     Rescanning /proc/scsi/qla2xxx/3...
     Scanning /proc/scsi/qla2xxx/2, target 0, LUN 0 
      Scanning /proc/scsi/qla2xxx/2, target 0, LUN 1
     Scanning /proc/scsi/qla2xxx/2, target 0, LUN 2 
      Scanning /proc/scsi/qla2xxx/2, target 0, LUN 3
     Scanning /proc/scsi/gla2xxx/2, target 0, LUN 4
      Scanning /proc/scsi/qla2xxx/2, target 0, LUN 5
     Scanning /proc/scsi/gla2xxx/2, target 0, LUN 6
      Scanning /proc/scsi/qla2xxx/2, target 0, LUN 7
     Scanning /proc/scsi/qla2xxx/2, target 0, LUN 8 
      Scanning /proc/scsi/qla2xxx/2, target 0, LUN 9 
     Scanning /proc/scsi/qla2xxx/2, target 0, LUN 10 
     Scanning /proc/scsi/qla2xxx/2, target 0, LUN 11
     Scanning /proc/scsi/qla2xxx/2, target 0, LUN 12 
     Scanning /proc/scsi/qla2xxx/2, target 0, LUN 13
      Scanning /proc/scsi/qla2xxx/2, target 0, LUN 14 
Scanning /proc/scsi/qla2xxx/2, target 0, LUN 15 
      Scanning /proc/scsi/qla2xxx/2, target 0, LUN 16 
Scanning /proc/scsi/qla2xxx/2, target 0, LUN 17 
      Scanning /proc/scsi/qla2xxx/2, target 0, LUN 18 
Scanning /proc/scsi/qla2xxx/2, target 0, LUN 19 
      Scanning /proc/scsi/qla2xxx/2, target 0, LUN 20 
     Scanning /proc/scsi/gla2xxx/2, target 0, LUN 21
      Scanning /proc/scsi/qla2xxx/2, target 0, LUN 22
     Scanning /proc/scsi/gla2xxx/2, target 0, LUN 23
      Scanning /proc/scsi/qla2xxx/2, target 0, LUN 24
     Scanning /proc/scsi/qla2xxx/2, target 0, LUN 25 
      Scanning /proc/scsi/qla2xxx/2, target 0, LUN 26
      Scanning /proc/scsi/qla2xxx/2, target 0, LUN 27 
Scanning /proc/scsi/qla2xxx/2, target 0, LUN 28 
      Scanning /proc/scsi/qla2xxx/2, target 0, LUN 29 
Scanning /proc/scsi/qla2xxx/2, target 0, LUN 30 
      Scanning /proc/scsi/qla2xxx/2, target 0, LUN 31 
Scanning /proc/scsi/qla2xxx/2, target 0, LUN 32 
     scsi2 00 00 00 HP HSV200 5020 RAID
      scsi2 00 00 01 HP HSV200 5020 Direct-Access
     scsi2 00 00 02 HP HSV200 5020 Direct-Access<br>scsi2 00 00 02 HP HSV200 5020 Direct-Access
                            HSV200 5020 Direct-Access<br>HSV200 5020 Direct-Access
      scsi2 00 00 04 HP HSV200 5020 Direct-Access<br>scsi2 00 00 05 HP HSV200 5020 Direct-Access
                            HSV200 5020
(エ)lssdユーティリティを実行します。
      # lssd
      sda 2,0,0,1 HP HSV200 5020 5000-1fe1-5005-e3b8←EVA4000 LUN #1
      sdb 2,0,0,2 HP HSV200 5020 5000-1fe1-5005-e3b8←EVA4000 LUN #2<br>sdc 2,0,0,3 HP HSV200 5020 5000-1fe1-5005-e3b8←EVA4000 LUN #3
      sdd 2,0,0,4 HP HSV200 5020 5000-1fe1-5005-e3b8←追加されたLUN(Snapshot)
      sde 2,0,0,5 HP HSV200 5020 5000-1fe1-5005-e3b8←追加されたLUN(Snapclone)
(オ)追加されたLUN(Snapshot/Snapclone)が、コピー元のLUNと同じデータを保持しているか確認します。
      # fdisk -l /dev/sdd
      # fdisk -l /dev/sde
# mount /dev/sdd1 マウントポイント
      # mount /dev/sde1 マウントポイント
   結果:追加LUN(Snapshot/Snapclone)は認識され、コピー元のLUNと同じデータを保持しています。
C)qlogic driverのreloadの場合
(ア)LUN追加前の状態を確認します。
     # lssd
      sda 2,0,0,1 HP HSV200 5020 5000-1fe1-5005-e3b8←EVA4000 LUN #1
      sdb 2,0,0,2 HP HSV200 5020 5000-1fe1-5005-e3b8←EVA4000 LUN #2
      sdc 2,0,0,3 HP HSV200 5020 5000-1fe1-5005-e3b8←EVA4000 LUN #3
(イ)LUN(Snapshot/Snapclone)を作成します。
(ウ)EVA4000上のすべてのLUNをumountします。
(エ)qlogic driverをreloadします。
     # modprobe -r qla2300
      # modprobe qla2300
```

```
(オ)lssdユーティリティを実行します。
```
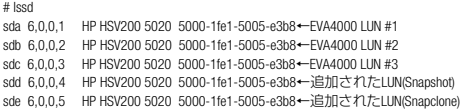

(カ)追加されたLUN(Snapshot/Snapclone)が、コピー元のLUNと同じデータを保持しているか確認します。

# fdisk -l /dev/sdd # fdisk -l /dev/sde # mount /dev/sdd1 マウントポイント # mount /dev/sde1 マウントポイント

結果:追加LUN(Snapshot/Snapclone)は認識され、コピー元のLUNと同じデータを保持しています。

# 5)削除LUNの動的な認識

# lssd

probe-lunsユーティリティ、hp\_rescanユーティリティ、qlogic driverのreloadで、LUNの削除を動的に認識可能か検証しました。 LUNの削除は、EVA4000管理サーバ(windows)でのCommand View EVAで行います。

注)sssuユーティリティは現時点でRedHat EL4未対応です。

A)probe-lunsユーティリティの場合

(ア)LUN削除前の状態を確認します。

# lssd

```
sda 2,0,0,1 HP HSV200 5020 5000-1fe1-5005-e3b8←EVA4000 LUN #1
sdb 2,0,0,2 HP HSV200 5020 5000-1fe1-5005-e3b8←EVA4000 LUN #2<br>sdc 2,0,0,3 HP HSV200 5020 5000-1fe1-5005-e3b8←EVA4000 LUN #3
sdd 2,0,0,4 HP HSV200 5020 5000-1fe1-5005-e3b8←EVA4000 LUN #4
sde 2,0,0,5 HP HSV200 5020 5000-1fe1-5005-e3b8←EVA4000 LUN #5
```
(イ)/dev/sddにマッピングされているLun#4、および/dev/sdeにマッピングされているLun#5を削除します。

```
(ウ)probe-lunsユーティリティを実行します。
```
# probe-luns -a Scanning /proc/scsi/qla2xxx/2, target 0, LUN 0 Scanning /proc/scsi/qla2xxx/2, target 0, LUN 1 Scanning /proc/scsi/gla2xxx/2, target 0, LUN 2 Scanning /proc/scsi/qla2xxx/2, target 0, LUN 3 Scanning /proc/scsi/gla2xxx/2, target 0, LUN 4 Scanning /proc/scsi/qla2xxx/2, target 0, LUN 5 Scanning /proc/scsi/qla2xxx/2, target 0, LUN 6 Scanning /proc/scsi/qla2xxx/2, target 0, LUN 7 Scanning /proc/scsi/qla2xxx/2, target 0, LUN 8 Scanning /proc/scsi/qla2xxx/2, target 0, LUN 9 Scanning /proc/scsi/qla2xxx/2, target 0, LUN 10 Scanning /proc/scsi/qla2xxx/2, target 0, LUN 11 Scanning /proc/scsi/qla2xxx/2, target 0, LUN 12 Scanning /proc/scsi/qla2xxx/2, target 0, LUN 13 Scanning /proc/scsi/qla2xxx/2, target 0, LUN 14 Scanning /proc/scsi/qla2xxx/2, target 0, LUN 15 Scanning /proc/scsi/qla2xxx/2, target 0, LUN 16 Scanning /proc/scsi/gla2xxx/2, target 0, LUN 17 Scanning /proc/scsi/qla2xxx/2, target 0, LUN 18 Scanning /proc/scsi/qla2xxx/2, target 0, LUN 19 Scanning /proc/scsi/qla2xxx/2, target 0, LUN 20 Scanning /proc/scsi/qla2xxx/2, target 0, LUN 21 Scanning /proc/scsi/qla2xxx/2, target 0, LUN 22 Scanning /proc/scsi/qla2xxx/2, target 0, LUN 23 Scanning /proc/scsi/qla2xxx/2, target 0, LUN 24 Scanning /proc/scsi/gla2xxx/2, target 0, LUN 25 Scanning /proc/scsi/qla2xxx/2, target 0, LUN 26 Scanning /proc/scsi/qla2xxx/2, target 0, LUN 27 Scanning /proc/scsi/qla2xxx/2, target 0, LUN 28 Scanning /proc/scsi/qla2xxx/2, target 0, LUN 29 Scanning /proc/scsi/qla2xxx/2, target 0, LUN 30 Scanning /proc/scsi/qla2xxx/2, target 0, LUN 31 Scanning /proc/scsi/qla2xxx/2, target 0, LUN 32

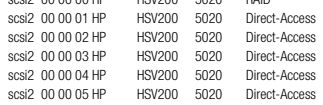

scsi2 00 00 00 HP HSV200 5020 RAID

(エ)lssdユーティリティを実行します。

# lssd sda 2,0,0,1 HP HSV200 5020 5000-1fe1-5005-e3b8←EVA4000 LUN #1 sdb 2,0,0,2 HP HSV200 5020 5000-1fe1-5005-e3b8←EVA4000 LUN #2 sdc 2,0,0,3 HP HSV200 5020 5000-1fe1-5005-e3b8←EVA4000 LUN #3 sdd 2,0,0,4 HP HSV200 5020 5000-1fe1-5005-e3b8←EVA4000 LUN #4<br>sde 2,0,0,5 HP HSV200 5020 5000-1fe1-5005-e3b8←EVA4000 LUN #5

結果:LUNの削除は認識されません。

```
B)hp_rescanユーティリティの場合
(ア)LUN削除前の状態を確認します。
      # lssd
      sda 2,0,0,1 HP HSV200 5020 5000-1fe1-5005-e3b8←EVA4000 LUN #1
      sdb 2,0,0,2 HP HSV200 5020 5000-1fe1-5005-e3b8←EVA4000 LUN #2
      sdc 2,0,0,3 HP HSV200 5020 5000-1fe1-5005-e3b8←EVA4000 LUN #3
      sdd 2,0,0,4 HP HSV200 5020 5000-1fe1-5005-e3b8←EVA4000 LUN #4
      sde 2,0,0,5 HP HSV200 5020 5000-1fe1-5005-e3b8←EVA4000 LUN #5
(イ)dev/sddにマッピングされているLun#4、及び/dev/sdeにマッピングされているLun#5を削除します。
(ウ)hp_rescanユーティリティを実行します。
      # hp_rescan -a
      Rescanning /proc/scsi/qla2xxx/2...
      Rescanning /proc/scsi/qla2xxx/3...
      Scanning /proc/scsi/qla2xxx/2, target 0, LUN 0 
       Scanning /proc/scsi/qla2xxx/2, target 0, LUN 1 
Scanning /proc/scsi/qla2xxx/2, target 0, LUN 2 
      Scanning /proc/scsi/qla2xxx/2, target 0, LUN 3
      Scanning /proc/scsi/gla2xxx/2, target 0, LUN 4
      Scanning /proc/scsi/qla2xxx/2, target 0, LUN 5
      Scanning /proc/scsi/qla2xxx/2, target 0, LUN 6 
      Scanning /proc/scsi/qla2xxx/2, target 0, LUN 7 
      Scanning /proc/scsi/qla2xxx/2, target 0, LUN 8 
      Scanning /proc/scsi/qla2xxx/2, target 0, LUN 9
      Scanning /proc/scsi/qla2xxx/2, target 0, LUN 10 
      Scanning /proc/scsi/qla2xxx/2, target 0, LUN 11
       Scanning /proc/scsi/qla2xxx/2, target 0, LUN 12 
Scanning /proc/scsi/qla2xxx/2, target 0, LUN 13 
       Scanning /proc/scsi/qla2xxx/2, target 0, LUN 14 
Scanning /proc/scsi/qla2xxx/2, target 0, LUN 15 
       Scanning /proc/scsi/qla2xxx/2, target 0, LUN 16 
Scanning /proc/scsi/qla2xxx/2, target 0, LUN 17 
      Scanning /proc/scsi/qla2xxx/2, target 0, LUN 18
      Scanning /proc/scsi/gla2xxx/2, target 0, LUN 19
      Scanning /proc/scsi/qla2xxx/2, target 0, LUN 20
      Scanning /proc/scsi/gla2xxx/2, target 0, LUN 21
      Scanning /proc/scsi/qla2xxx/2, target 0, LUN 22
       Scanning /proc/scsi/qla2xxx/2, target 0, LUN 23 
Scanning /proc/scsi/qla2xxx/2, target 0, LUN 24 
       Scanning /proc/scsi/qla2xxx/2, target 0, LUN 25 
Scanning /proc/scsi/qla2xxx/2, target 0, LUN 26 
       Scanning /proc/scsi/qla2xxx/2, target 0, LUN 27 
Scanning /proc/scsi/qla2xxx/2, target 0, LUN 28 
       Scanning /proc/scsi/qla2xxx/2, target 0, LUN 29 
Scanning /proc/scsi/qla2xxx/2, target 0, LUN 30 
       Scanning /proc/scsi/qla2xxx/2, target 0, LUN 31 
Scanning /proc/scsi/qla2xxx/2, target 0, LUN 32 
      scsi2 00 00 00 HP HSV200 5020 RAID
                              HSV200 5020 Direct-Access<br>HSV200 5020 Direct-Access
      scsi2 00 00 02 HP HSV200 5020 Direct-Access<br>scsi2 00 00 03 HP HSV200 5020 Direct-Access
      scsi2 00 00 03 HP HSV200 5020 Direct-Access
      scsi2 00 00 04 HP HSV200 5020 Direct-Access
      scsi2 00 00 05 HP
(エ)lssdユーティリティを実行します。
      # lssd
      sda 2,0,0,1 HP HSV200 5020 5000-1fe1-5005-e3b8←EVA4000 LUN #1
      sdb 2,0,0,2 HP HSV200 5020 5000-1fe1-5005-e3b8←EVA4000 LUN #2
      sdc 2,0,0,3 HP HSV200 5020 5000-1fe1-5005-e3b8←EVA4000 LUN #3
      sdd 2,0,0,4 HP HSV200 5020 5000-1fe1-5005-e3b8←EVA4000 LUN #4
      sde 2,0,0,5 HP HSV200 5020 5000-1fe1-5005-e3b8←EVA4000 LUN #5
   結果:LUNの削除は認識されません。
C)qlogic driverのreloadの場合
(ア)LUN削除前の状態を確認します。
      # lssd
       sda 2,0,0,1 HP HSV200 5020 5000-1fe1-5005-e3b8←EVA4000 LUN #1
sdb 2,0,0,2 HP HSV200 5020 5000-1fe1-5005-e3b8←EVA4000 LUN #2
      sdc 2,0,0,3 HP HSV200 5020 5000-1fe1-5005-e3b8←EVA4000 LUN #3<br>sdd 2,0,0,4 HP HSV200 5020 5000-1fe1-5005-e3b8←EVA4000 LUN #4
      sdd 2,0,0,4 HP HSV200 5020 5000-1fe1-5005-e3b8←EVA4000 LUN #4<br>sde 2,0,0,4 HP HSV200 5020 5000-1fe1-5005-e3b8←EVA4000 LUN #4<br>sde 2,0,0,5 HP HSV200 5020 5000-1fe1-5005-e3b8←EVA4000 LUN #5
                    HP HSV200 5020 5000-1fe1-5005-e3b8←EVA4000 LUN #5
(イ)dev/sddにマッピングされているLun#4、及び/dev/sdeにマッピングされているLun#5を削除します。
(ウ)EVA4000上のすべてのLUNをumountします。
(エ)qlogic driverをreloadします。
      # modprobe -r qla2300
      # modprobe qla2300
(オ)lssdユーティリティを実行します。
      #lssd<br>sda 4,0,0,1
      sda 4,0,0,1 HP HSV200 5020 5000-1fe1-5005-e3b8←EVA4000 LUN #1<br>sdb 4,0,0,2 HP HSV200 5020 5000-1fe1-5005-e3b8←EVA4000 LUN #2
                        HP HSV200 5020 5000-1fe1-5005-e3b8←EVA4000 LUN #2
```
sdc 4,0,0,3 HP HSV200 5020 5000-1fe1-5005-e3b8←EVA4000 LUN #3

結果:LUNの削除は認識されます。

#### 4. 注意事項

# 1)Auto Failback機能について

qla2300ドライバ v8.00.02-15では、EVA4000でのAuto Failback機能はサポートされています。

# 2)SANsurfer(SANblade Manager)について

qla2300ドライバv8.00.02-15でサポートされるSANsurfer GUI v4.0は、現時点でHPから未リリースです。また、現行HPからリリース しているSANsurfer 2.00.30b36-1は、XP/VAのみのサポートです。

よって、SANsurefrを使用して行う下記の機能などが使用できません。

- Preferred Pathの設定
- Current Active Pathの設定
- Static Load Balanceの設定
- Path Statusの確認(FailoverしたPathはsyslogにて確認可)

#### 3)Load Balance機能について

qla2300ドライバv8.00.02-15をFailover設定でインストールした場合、Load Balance設定(Static Load Balance) も自動的に有効になります。しかし、上記2)で記述しているように、SANsurferでのStatic Load BalanceのPath設定が行えないため、 Load Balance設定が有効になっていても、実際には各LUNは全て同じPathを使用します。

# 4)障害通知について

障害通知は、syslogで行われます。

#### 5)Command View EVAでのHOST OS指定について

"Host OS"は、"Linux"ではなく、"Custom"を指定し、"Custom mode number"で"00000020220008AA"を指定してください。

# 6)Secure Pathについて

EVA4/6/8000では、Secure Pathはサポート対象外です。また、SecurePathはRedHat EL4には対応していません。Multipathの構成は Qlogic Failover Driverを使用して下さい。

#### 7)qlogic driveのreloadで使用するコマンドについて

qlogic driverをFailover設定で使用している場合、qlogic driverのreloadは、rmmod/insmodコマンドではなく、modprobe -r/modprobeコマ ンドを使用して下さい。

# modprobe -r qla2300

# modprobe qla2300

Failover設定は、qlogic driver(qla2300.ko)と依存関係のある設定モジュール(qla2xxx\_conf.ko)で行われるため、insmodでqlogic driver単体をloadしても有効になりません。

#### 8)/proc/scsi/scsiファイルとscsi\_infoコマンド

/proc/scsi/scsiファイルには、EVA4000上の仮想ディスクとHSV200コントローラの情報が登録されています。今回の検証ではEVA4000 上に仮想ディスクを3個作成しましたが、/proc/scsi/scsiファイルの中身は以下のようになります。

# cat /proc/scsi/scsi Attached devices: Host: scsi1 Channel: 00 ld: 01 Lun: 00<br>Vendor: HP Model: C7438A Rev: V312 Vendor: HP Model: C7438A Rev: V312<br>Type: Sequential-Access ANSI SCSI revision: 03 Type: Sequential-Access Host: scsi2 Channel: 00 Id: 00 Lun: 00<br>Vendor: HP Model: HSV200 Rev: 5020 Vendor: HP Model: HSV200<br>Type: RAID A ANSI SCSI revision: 05 Host: scsi2 Channel: 00 Id: 00 Lun: 01 Vendor: HP Model: HSV200 Rev: 5020 Type: Direct-Access ANSI SCSI revision: 05 Host: scsi2 Channel: 00 Id: 00 Lun: 02 Vendor: HP Model: HSV200 Rev: 5020<br>Type: Direct-Access ANSI SCSI revision: 05 Host: scsi2 Channel: 00 Id: 00 Lun: 03 Vendor: HP Model: HSV200 Rev: 5020 Type: Direct-Access ANSI SCSI revision: 05 なお、scsi\_infoコマンドでは、以下のような表示になります。

# scsi\_info /dev/sda

SCSI\_ID="2,0,0,1":VENDOR="HP":MODEL="HSV200":FW\_REV="5020":SN="P8BC8F2AARQ02Z":WWN="50001fe15005e3b0":LUN="600508b400105017-0000400000390000":

# # scsi\_info /dev/sdb

SCSI\_ID="2,0,0,2":VENDOR="HP":MODEL="HSV200":FW\_REV="5020":SN="P8BC8F2AARQ02Z":WWN="50001fe15005e3b0":LUN="600508b400105017-00004000003e0000":

# scsi\_info /dev/sdc

SCSI\_ID="2,0,0,3":VENDOR="HP":MODEL="HSV200":FW\_REV="5020":SN="P8BC8F2AARQ02Z":WWN="50001fe15005e3b0":LUN="600508b400105017-0000400000410000":

# 5. 補足事項

# 1)A6826A HBAの情報

A6826A HBAの情報が/proc/scsi/qla2300/2および3です。以下はそのファイルの内容です。

# cat /proc/scsi/qla2300/2 QLogic PCI to Fibre Channel Host Adapter for HP A6826-60001: Firmware version 3.03.11 IPX, Driver version 8.00.02-fo ISP: ISP2312, Serial# E80304 Request Queue = 0x7200000, Response Queue = 0x7250000 Request Queue count = 2048, Response Queue count = 512 Total number of active commands = 0 Total number of interrupts = 240 Device queue depth  $= 0x10$ Number of free request entries = 1960 Number of mailbox timeouts  $= 0$ Number of ISP aborts  $= 0$ Number of loop resyncs  $= 0$ Number of retries for empty slots = 0<br>Number of reqs in pending\_q= 0, retry\_q= 0, done\_q= 0, scsi\_retry\_q= 0 Number of reqs in failover\_q= 0 Host adapter:loop state = <READY>, flags = 0x3a03  $Dpc$  flags  $= 0x0$  $MBX flags = 0x0$ Link down Timeout = 008 Port down retry = 030 Login retry count  $= 030$ Commands retried with dropped frame(s)  $= 0$ Product ID = 4953 5020 2020 0003

SCSI Device Information: scsi-qla0-adapter-node=50060b0000273055; scsi-qla0-adapter-port=50060b0000273054; scsi-qla0-target-0=50001fe15005e3b8;

FC Port Information: scsi-qla0-port-0=50001fe15005e3b0:50001fe15005e3b8:010000:81; scsi-qla0-port-1=50001fe15005e3b0:50001fe15005e3bc:010100:82;

#### SCSI LUN Information:

(Id:Lun) \* - indicates lun is not registered with the OS. ( 0: 0): Total reqs 3, Pending reqs 0, flags 0x2\*, 0:0:81 00 ( 0: 1): Total reqs 30, Pending reqs 0, flags 0x2, 0:0:81 00 ( 0: 2): Total reqs 27, Pending reqs 0, flags 0x2, 0:0:81 00 ( 0: 3): Total reqs 27, Pending reqs 0, flags 0x2, 0:0:81 00 ags 0x2, 0:0:81 00

# cat /proc/scsi/qla2300/3 QLogic PCI to Fibre Channel Host Adapter for HP A6826-60001: Firmware version 3.03.11 IPX, Driver version 8.00.02-fo ISP: ISP2312, Serial# E80816 Request Queue = 0x7580000, Response Queue = 0x7560000 Request Queue count = 2048, Response Queue count = 512 Total number of active commands  $= 0$ Total number of interrupts = 147 Device queue depth = 0x10 Number of free request entries = 2047 Number of mailbox timeouts = 0 Number of ISP aborts = 0 Number of loop resyncs = 0 Number of retries for empty slots = 0 Number of reqs in pending\_q= 0, retry\_q= 0, done\_q= 0, scsi\_retry\_q= 0 Number of reqs in failover\_q= 0  $Host adapter:loop state = **READV**$ ,  $flags = 0x3a03$ Dpc flags  $= 0x0$  $MBX \, \text{flags} = 0x0$ Link down Timeout =  $008$ Port down retry = 030 Login retry count  $= 030$ Commands retried with dropped frame(s) =  $0$ Product ID = 4953 5020 2020 0003

SCSI Device Information: scsi-qla1-adapter-node=50060b0000273057; scsi-qla1-adapter-port=50060b0000273056;

# FC Port Information:

scsi-qla1-port-0=50001fe15005e3b0:50001fe15005e3b9:010000:81; scsi-qla1-port-1=50001fe15005e3b0:50001fe15005e3bd:010100:82;

SCSI LUN Information: (Id:Lun) \* - indicates lun is not registered with the OS.

インテル® Itanium® 2 プロセッサに関する情報は http://www.intel.co.jp/jp/go/itanium2/

インテル® ソフトウェア開発製品に関する情報は http://www.intel.co.jp/jp/developer/software/products/

インテルのオープンソースへの取り組み(英語) http://www.intel.com/opensource/

**インテル株式会社** 〒300-2635 茨城県つくば市東光台5-6

インテル、Intel ロゴ、Intel Inside、Intel Inside ロゴ、インテル Xeon、Itanium、およびPentiumは アメリカ合衆国および他の国におけるインテル コーポレーションまたはその子会社の商標または登録商標です。 Red HatならびにShadow Manロゴは米国およびその他の国でRed Hat,Inc.の登録商標若しくは商標です。 LinuxはLinus Torvaldsの商標です。 記載されている会社名および商品名は、各社の商標または登録商標です。

記載事項は2006年1月現在のものです。

本書に記載された内容は、予告なく変更されることがあります。

本書中の技術的あるいは構成上の誤り、省略に対して、いかなる責任も追いかねますのでご了承ください。

© Copyright 2005, 2006 Hewlett-Packard Development Company,L.P.

お問い合わせは日本ヒューレット・パッカード(株) カスタマー・インフォメーションセンターへ

03-6414-6512 <sup>月〜金 9:00〜19:00</sup> ± 10:00〜18:00<br>(日、祝祭日、年末年始および5/1を除く) 機器のお見積もりについては、代理店、または弊社営業にご相談ください。 HP Integrityサーバ製品に関する情報は http://www.hp.com/jp/integrity

# 日本ヒューレット・パッカード株式会社 〒140-8641 東京都品川区東品川2-2-24 天王洲セントラルタワー